# **KENWOC**

# **KDC-BT52U**

### RECEPTOR DE CD **MANUAL DE INSTRUÇÕES**

JVC KENWOOD Corporation

Antes de ler este manual, clique no botão abaixo para verificar a edição mais recente e as páginas modificadas.

**Verifique a edição mais recente**

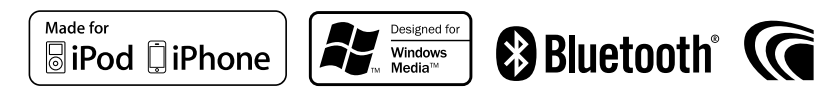

### **Como ler este manual**

#### Procedimento de definição de funções

Para o procedimento de selecção de um item de definição no modo de Definição de funções, consulte o seguinte exemplo:

#### Exemplo: Ajustar o contraste do ecrã

**1 Entre no modo Definição de funções Mantenha pressionado o botão Controlo.**

É apresentado "Function".

#### **2 Seleccione o item de função Contraste**

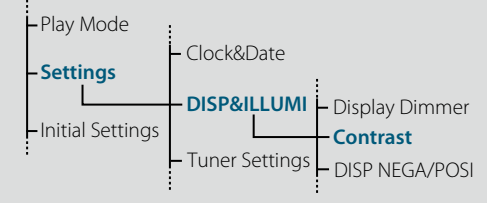

**Rode o botão Controlo para seleccionar "Settings" e, em seguida, pressione o botão Controlo.**

**Rode o botão Controlo para "DISP&ILLUMI" e, em seguida, pressione o botão Controlo. Finalmente, rode o botão Controlo para seleccionar "Contrast" e, em seguida, pressione o botão Controlo.**

Neste manual, o procedimento operacional indicado acima é descrito da seguinte forma:

**2 Seleccione o item de função Contraste Seleccione os seguintes itens com o botão Controlo. "Settings" > "DISP&ILLUMI" > "Contrast"**

Pressione o botão [1] para regressar ao item anterior. **rolo. Refer<br>ings" > "D<br>0 botão [<del>1</del><br>Refer<sub></sub> perto** 

### (≡)

• Se clicar em **Refer** perto da descrição de um procedimento operacional, é apresentada esta página, que lhe permite confirmar como deve utilizar o botão Controlo.

**3 Defina a função Contraste**

**Rode o botão Controlo para seleccionar um valor (1 - 30) e, em seguida, pressione o botão Controlo.**

O item anterior é apresentado.

**4 Saia do modo Definição de funções Mantenha pressionado o botão [ ].**

### Acerca da notação "Índice"

Se clicar em "Índice" apresentado no canto superior esquerdo de cada página permite-lhe saltar para a página de índice.

### <span id="page-1-1"></span><span id="page-1-0"></span>**Índice**

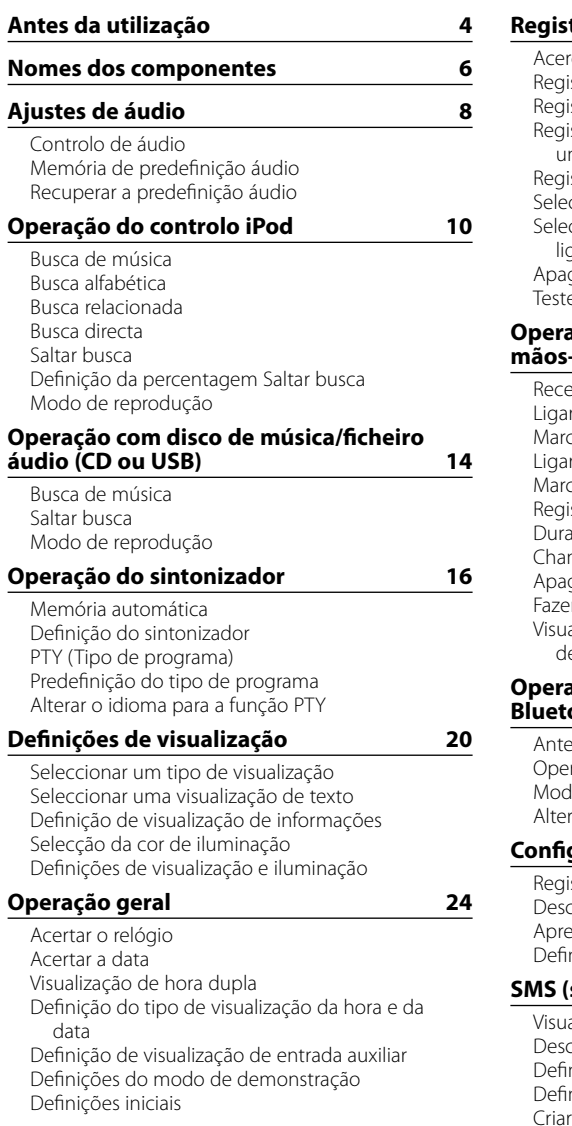

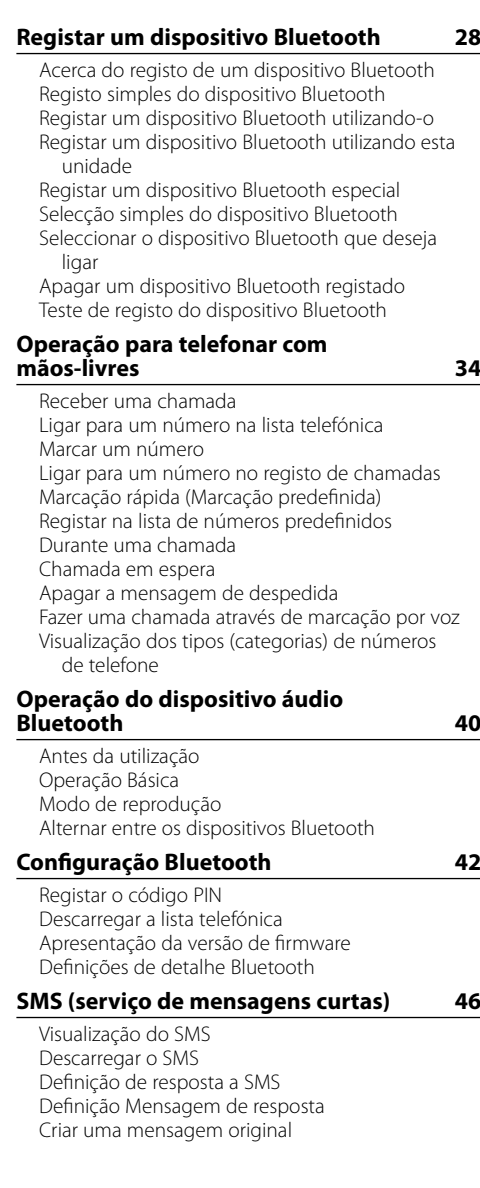

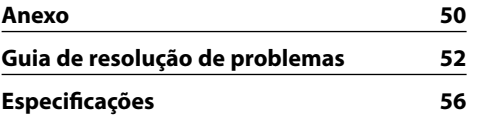

#### <span id="page-2-0"></span>**Antes de utilizar esta unidade pela primeira vez**

Esta unidade está predefinida, inicialmente, em modo Demonstração.

Quando utilizar esta unidade pela primeira vez, cancele o modo Demonstração. Consulte <Sair do modo de demonstração> (página 88) no Guia de iniciação rápida.

#### 2**ADVERTÊNCIA Para impedir danos físicos ou incêndio, tome as seguintes precauções:**

• Pare o veículo antes de operar a unidade.

• Para prevenir curto-circuitos, nunca colocar ou deixar objectos metálicos (por exemplo, moedas ou ferramentas de metal) dentro do aparelho.

### ¤**ATENÇÃO**

- Regule o volume de forma a conseguir ouvir os sons provenientes do exterior.Conduzir com o volume demasiado alto pode provocar um acidente.
- • Limpe a sujidade no painel com um pano de silicone seco ou com um pano macio. A não observância desta precaução pode resultar em danos no monitor ou na unidade.

#### <span id="page-2-1"></span>**Limpar o conector**

A unidade pode não funcionar correctamente se os conectores entre a unidade e o painel frontal estiverem sujos.Destaque o painel frontal e limpe cuidadosamente o conector com um cotonete, tendo cuidado para não danificar o conector.

**Conector**

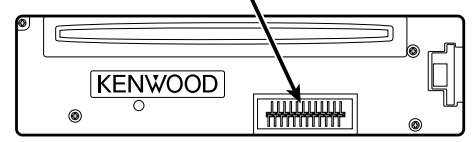

#### **Condensação**

Quando o veículo tem ar condicionado, pode acumular-se humidade na lente laser. Isto pode provocar erros de leitura do disco. Neste caso, retire o disco e aguarde que a humidade se evapore.

#### **Notas**

• Se aparecerem problemas durante a instalação, consulte o seu revendedor Kenwood.

- • Quando adquirir acessórios opcionais, verifique com o seu revendedor Kenwood se estes funcionam com o seu modelo e na sua área.
- • Podem ser apresentados caracteres em conformidade com a norma ISO 8859-1.
- Podem ser apresentados caracteres em conformidade com a norma ISO 8859-5 ou ISO 8859-1. Consulte ["Russian"](#page-13-1) nas [<Definições iniciais>](#page-13-2)  [\(página 27\)](#page-13-2) .
- • As ilustrações do mostrador e o painel apresentados neste manual são exemplos utilizados para explicar mais claramente como são usados os controlos. Portanto, o que aparece no ecrã das ilustrações poderá diferir do que aparece no ecrã do equipamento real e algumas das imagens no ecrã poderão não ser aplicáveis.

#### **Sobre os discos utilizados por esta unidade**

- • Esta unidade apenas pode reproduzir CD com .
- Não podem ser utilizados os seguintes discos:
- Discos que não sejam redondos
- Discos cuja superfície de gravação seja colorida ou discos sujos
- Discos graváveis/regraváveis que não tenham sido finalizados (sobre o processo de finalização, consulte o manual de instruções que veio com o seu software de gravação de discos e com o gravador de discos.)
- Discos de 8 cm (3 polegadas) (a tentativa de inserção utilizando um adaptador poderá causar avaria.)

#### <span id="page-2-2"></span>**Manuseamento de discos**

- • Não toque na superfície de gravação do disco.
- Não coloque adesivo, etc. no disco nem utilize discos com adesivo colado.
- • Não utilize acessórios para o disco.
- • Não utilize solventes para limpar discos. Utilize um pano de silicone seco ou um pano macio.
- • Limpe com um pano a partir do centro do disco e com um movimento para fora.
- • Quando retirar discos desta unidade, puxe-os para fora horizontalmente.
- • Se o orifício central ou o exterior do rebordo dos discos tiver rebarbas, retire-as antes de introduzir os discos.

#### **Como reiniciar a unidade**

Se a unidade não funcionar correctamente, pressione o botão Reset. A unidade volta às definições de fábrica sempre que o botão Reset for pressionado.

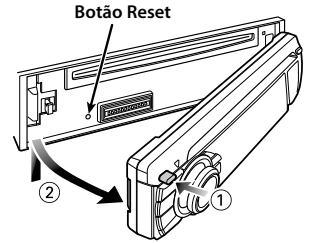

### <span id="page-3-0"></span>**Nomes dos componentes**

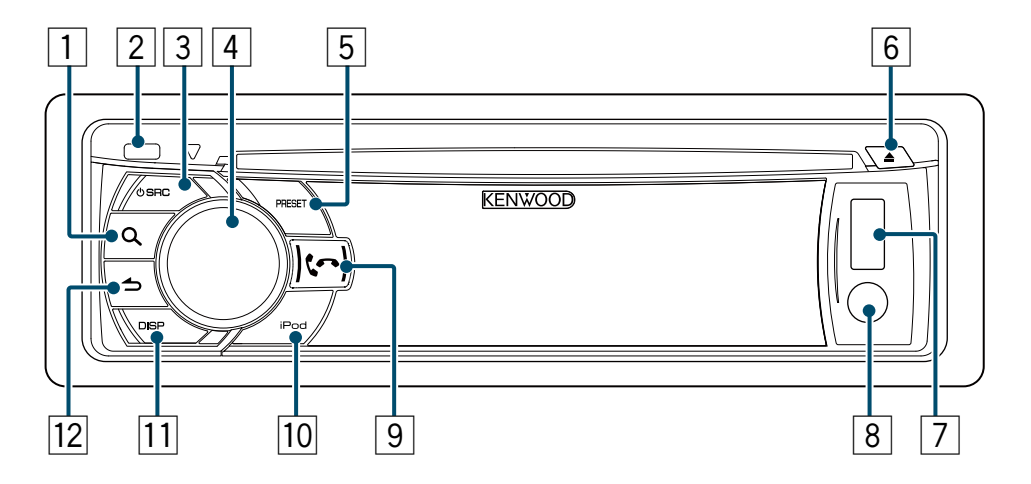

- 1 **Botão [ ]**
- 2 **Botão Release**
- 3 **Botão [SRC]**
- 4 **Botão Controlo**
- 5 **Botão [PRESET]**
- 6 **Botão [**0**]**
- 7 **Terminal USB**
- 8 **Entrada auxiliar**
- $\boxed{9}$  Botão  $\begin{bmatrix} \bullet \\ \bullet \end{bmatrix}$   $\boxed{\bullet}$
- p **Botão [iPod]**
- q **Botão [DISP]**
- w **Botão [ ]**

### <span id="page-4-0"></span>**Ajustes de áudio**

<span id="page-4-2"></span>Pode ajustar os seguintes itens de controlo de áudio;

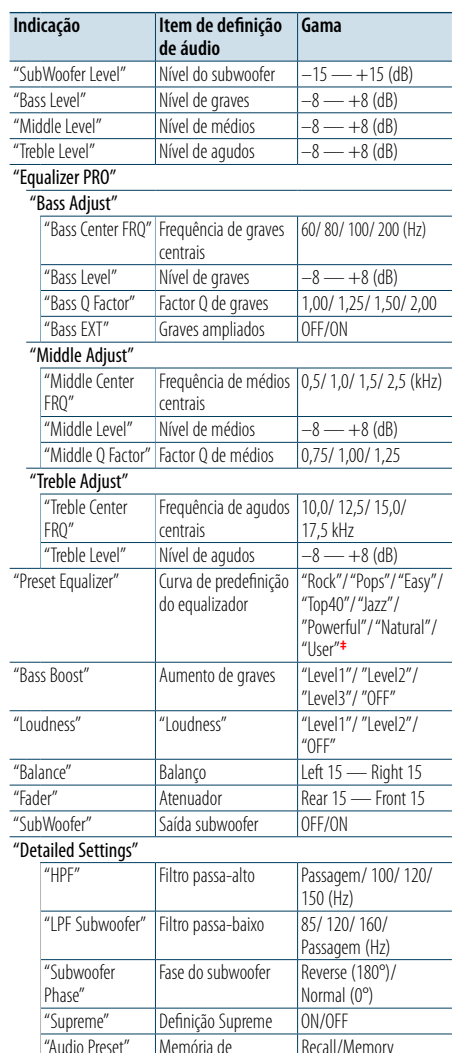

predefinição áudio**†** "Volume Offset" Compensação de volume  $-8 - \pm 0$  (dB)  $(AUX: -8 — +8)$ 

**†** Consulte [<Memória de predefinição áudio> \(página](#page-4-1)  [9\)](#page-4-1), [<Recuperar a predefinição áudio> \(página 9\).](#page-4-3) **‡**

"User": os níveis personalizados de graves, médios e agudos são efectivos.

(≡)

**•**  Pode definir baixos, médios e agudos para cada fonte. Acerca de Supreme

Tecnologia para extrapolar e suplementar com um algoritmo patenteado, a gama de alta frequência que é cortada quando se codifica a uma baixa taxa de bits (inferior a 128 Kbps, frequência de amostragem de 44,1 kHz). A suplementação é optimizada por um formato de compressão (AAC, MP3 ou WMA) e processada de acordo com a taxa de bits.

O efeito é negligenciável com a música que é codificada a taxa de bits elevada, taxa de bits variável ou que tenha uma gama de altas frequências mínima.

**1 Seleccione a fonte a ajustar Pressione o botão [SRC].**

**2 Entre no modo Controlo de áudio Pressione o botão Controlo.**

- **3 Seleccione o item de áudio a ajustar Rode o botão Controlo para seleccionar o item de áudio a ajustar e pressione o botão Controlo.** Pressione o botão [1] para regressar ao item anterior.
- **4 Ajuste o valor definido para o item de áudio seleccionado**

**Rode o botão Controlo para visualizar o valor a ajustar e, em seguida, pressione o botão Controlo.**

O item anterior é apresentado.

#### **5 Saia do modo Controlo de áudio Mantenha pressionado o botão [ ].**

<span id="page-4-1"></span>Memória de predefinição áudio

Pode registar os valores definidos para os itens de Controlo de áudio.

- **1 Defina os itens de controlo de áudio** Consulte [<Controlo de áudio> \(página 8\).](#page-4-2)
- **2 Entre no modo Controlo de áudio Pressione o botão Controlo.**
- **3 Seleccione o modo de memória de predefinição áudio Seleccione os seguintes itens com o botão Controlo. Refer "Detailed Settings" > "Audio Preset"**
- **4 Seleccione a memória de predefinição áudio Rode o botão Controlo para seleccionar "Memory" e, em seguida, pressione o botão Controlo.**
- **5 Determine a selecção Rode o botão Controlo para seleccionar "YES" e, em seguida, pressione o botão Controlo.** É apresentado "Memory Completed".
- **6 Saia do modo Controlo de áudio Mantenha pressionado o botão [10].** ⁄
- **•**  Registe um par de memórias de predefinição áudio. Não pode registá-las por fonte.
- **•**  Quando pressiona o botão [Reset], os valores de controlo de áudio de todas as fontes serão definidos para os valores registados.
- **•**  Os itens de controlo de áudio seguintes podem ser registados.
- "Bass Center FRQ", "Bass Level", "Bass Q Factor", "Bass EXT", "Middle Center FRQ", "Middle Level", "Middle Q Factor", "Treble Center FRQ", "Treble Level", "SubWoofer Level", "HPF", "LPF SubWoofer", "SubWoofer Phase"

<span id="page-4-3"></span>Recuperar a predefinição áudio

Pode recuperar os itens de controlo de áudio registados na [<Memória de predefinição áudio>](#page-4-1)  [\(página 9\).](#page-4-1)

- **1 Seleccione uma fonte Pressione o botão [SRC].**
- **2 Entre no modo Controlo de áudio Pressione o botão Controlo.**
- **3 Seleccione o modo de memória de predefinição áudio Seleccione os seguintes itens com o botão Controlo. Refer"Detailed Settings" > "Audio Preset"**
- **4 Seleccione recuperar a predefinição áudio Rode o botão Controlo para seleccionar "Recall" e, em seguida, pressione o botão Controlo.**
- **5 Determine a selecção Rode o botão Controlo para seleccionar "YES" e, em seguida, pressione o botão Controlo.** É apresentado "Recall Completed".
- **6 Saia do modo Controlo de áudio Mantenha pressionado o botão [10].**

### <span id="page-5-0"></span>**Operação do controlo iPod**

Para conhecer as operações básicas de reprodução de conteúdos iPod, consulte o Guia de iniciação rápida.

#### Busca de música

Pode procurar a música que pretende reproduzir.

#### **1 Entre no modo Busca de música Pressione o botão [ ].**

"MUSICSEARCH" é apresentado.

#### **2 Busca de uma música**

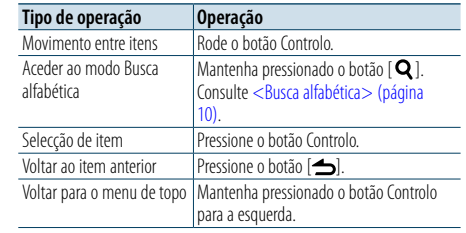

#### Cancelar o modo Busca de música **Mantenha pressionado o botão [10].** €

**•**  Se nenhum dos caracteres incluídos no nome da música puder ser apresentados, o nome e os dígitos do item da busca são apresentados.

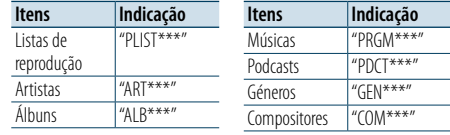

#### <span id="page-5-1"></span>Busca alfabética

Pode seleccionar um carácter alfabético da lista do item procurado (artista, álbum, etc.) que está actualmente seleccionado.

**1 Entre no modo Busca de música Pressione o botão [ ].**

"MUSICSEARCH" é apresentado.

**2 Entre no modo Selecção de busca Pressione o botão [ ].**

**3 Seleccione o modo Busca alfabética Rode o botão Controlo para seleccionar "Alphabet Search" e, em seguida, pressione o botão Controlo.**

#### **4 Busca de caracteres**

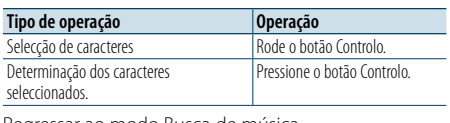

Regressar ao modo Busca de música.

#### Cancelar o modo Busca alfabética **Mantenha pressionado o botão [ ].**

- € ∂ **•**  Se rodar rapidamente o botão Controlo no modo Busca de
- música, entra no modo Busca alfabética. **•**  O tempo dispendido com a busca alfabética pode ser maior
- consoante o número de itens (músicas) no iPod. **•**  Para efectuar uma busca de um carácter diferente de A a Z e
- 1, introduza "\*".
- **•**  Se a primeira série de caracteres começar por um artigo "a", "an", ou "the" em modo de busca alfabética, a procura é efectuada ignorando o artigo.

#### Busca relacionada

Pode procurar música do mesmo artista ou género que está a ser reproduzido.

- **1 Entre no modo Selecção de busca Mantenha pressionado o botão [ ].**
- **2 Seleccione o modo Busca relacionada Rode o botão Controlo para seleccionar "Related Search" e, em seguida, pressione o botão Controlo.**
- **3 Seleccione um item de busca pretendido Rode o botão Controlo para seleccionar o item de busca e, em seguida, pressione o botão Controlo.**

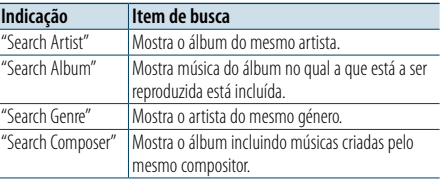

#### **4 Busca de música**

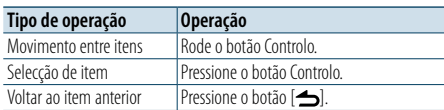

#### Cancelar o modo Busca relacionada **Mantenha pressionado o botão [** $\triangle$ **].**

⁄

- **•**  A busca relacionada não pode ser executada quando estiver a reproduzir um Podcast.
- **•**  Quando a música que estiver a ser reproduzida não tiver informações sobre o item de busca ou não for encontrada nenhuma música, é apresentado "Not Found".

#### Busca directa

Pode efectuar uma busca de música seleccionando um item de busca e caracteres alfabéticos.

- **1 Entre no modo Busca de música Pressione o botão [ ].** "MUSICSEARCH" é apresentado.
- **2 Entre no modo Selecção de busca Pressione o botão [ ].**
- **3 Seleccione o modo Busca directa Rode o botão Controlo para seleccionar "Direct Search" e, em seguida, pressione o botão Controlo.**
- **4 Seleccione um item de busca**

**Rode o botão Controlo para seleccionar o item a procurar e, em seguida, pressione o botão Controlo.**

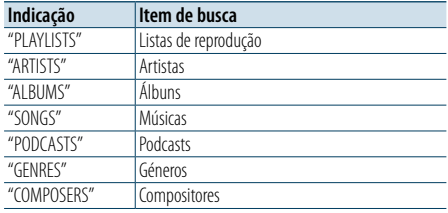

#### **5 Seleccione os caracteres a procurar**

**Rode o botão Controlo para seleccionar um caracter e, em seguida, pressione o botão Controlo.**

Pode seleccionar até três caracteres.

#### **6 Busca de música**

**Rode o botão Controlo para seleccionar "DONE" e, em seguida, pressione o botão Controlo.** É apresentada uma lista de resultados de busca.

#### **7 Seleccione a música**

**Rode o botão Controlo para seleccionar a música e, em seguida, pressione o botão Controlo.**

#### Cancelar o modo Busca directa

**Mantenha pressionado o botão [** $\triangle$ **].** 

### <span id="page-6-0"></span>**Operação do controlo iPod**

#### <span id="page-6-3"></span>Saltar busca

Pode procurar uma música saltando músicas na percentagem Saltar busca definida (a percentagem do número de músicas a saltar para o número total de músicas na lista seleccionada).

- **1 Entre no modo Busca de música Pressione o botão [ ].** "MUSICSEARCH" é apresentado.
- **2 Entre no modo Selecção de busca Pressione o botão [ ].**

**3 Seleccione o modo Saltar busca Rode o botão Controlo para seleccionar "Skip Search" e, em seguida, pressione o botão Controlo.**

#### **4 Busca de música**

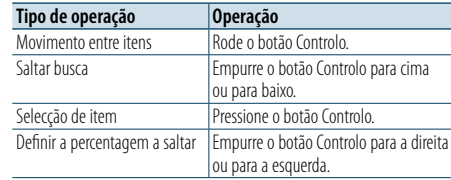

#### Cancelar o modo Busca de música **Mantenha pressionado o botão [ ].**

⁄ **•**  A percentagem de Saltar busca está predefinida para 0,5%. Consulte [<Definição da percentagem Saltar busca> \(página](#page-6-2)  [12\).](#page-6-2)

**•**  Mantenha pressionado o botão Controlo para saltar músicas a 10%, independentemente da definição.

### <span id="page-6-2"></span>Definição da percentagem Saltar

#### busca

Pode alterar a percentagem a saltar executada conforme indicado em [<Saltar busca> \(página](#page-6-3)  [12\)](#page-6-3) .

- **1 Seleccione a fonte iPod Pressione o botão [SRC].** Seleccione "iPod".
- **2 Entre no modo Definição de funções Mantenha pressionado o botão Controlo.**
- **3 Seleccione o item de percentagem Saltar busca**

**Seleccione os seguintes itens com o botão Controlo. Refer"Settings" > "Skip Search"**

- **4 Defina uma percentagem Saltar busca Rode o botão Controlo para seleccionar uma percentagem ("0.5%", "1%", "5%" ou "10%") e, em seguida, pressione o botão Controlo.**
- **5 Saia do modo Definição de funções Mantenha pressionado o botão [ ].**

#### Modo de reprodução

Pode seleccionar um modo de reprodução, como Reprodução aleatória e Reprodução repetida.

- **1 Seleccione a fonte iPod Pressione o botão [SRC].** Seleccione "iPod".
- **2 Entre no modo Definição de funções Mantenha pressionado o botão Controlo.**
- **3 Seleccione o modo Função de reprodução Rode o botão Controlo para seleccionar "Play Mode" e, em seguida, pressione o botão Controlo.**
- **4 Seleccione um modo de reprodução pretendido**

**Rode o botão Controlo para seleccionar o modo de reprodução e, em seguida, pressione o botão Controlo.**

<span id="page-6-1"></span>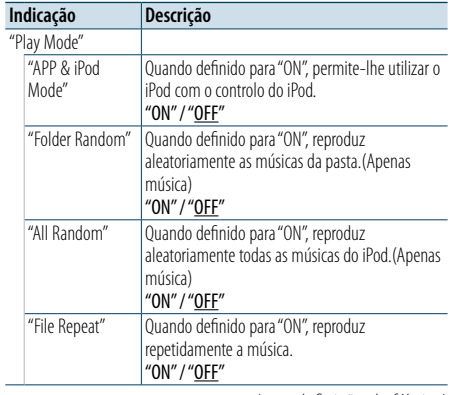

( : definição de fábrica)

#### **5 Determine a selecção**

**Pressione o botão Controlo .**

O item anterior é apresentado.

#### **6 Saia do modo Definição de funções Mantenha pressionado o botão [ ].**

### ⁄

**•**  Quando ["APP & iPod Mode"](#page-6-1) está definido para "ON", esta unidade só pode controlar as funções "Pause and play", "Selecting a song" e "Fast Forward or Fast Backward of the Song".

[Índice](#page-1-0)

### <span id="page-7-0"></span>**Operação com disco de música/ficheiro áudio (CD ou USB)**

Para conhecer as operações básicas de reprodução de conteúdos de disco de música/ficheiro áudio, consulte o Guia de iniciação rápida.

#### <span id="page-7-1"></span>Busca de música

Pode seleccionar a música que pretende ouvir no dispositivo ou suporte em reprodução.

**1 Entre no modo Busca de música Pressione o botão [ ].** "MUSICSEARCH" é apresentado.

**2 Busca de música** 

#### Ficheiro áudio

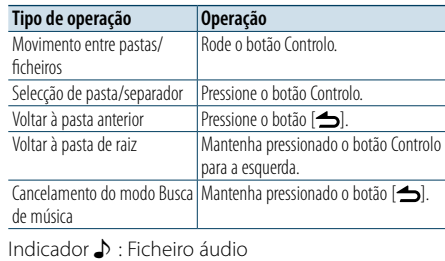

Indicador **D** · Pasta

#### Fonte de CD

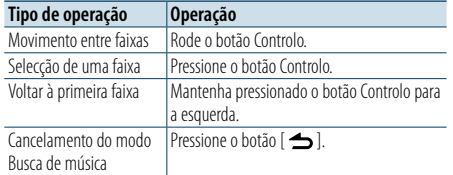

### Music Editor media

#### Saltar busca

Pode procurar uma música saltando músicas na percentagem Saltar busca definida (a percentagem do número de músicas a saltar para o número total de músicas na lista seleccionada).

**1 Entre no modo Busca de música Pressione o botão [ ].** "MUSICSEARCH" é apresentado.

**2 Entre no modo Selecção de busca Pressione o botão [ ].**

#### **3 Seleccione o modo Saltar busca**

**Rode o botão Controlo para seleccionar "Skip Search" e, em seguida, pressione o botão Controlo.**

#### **4 Busca de música**

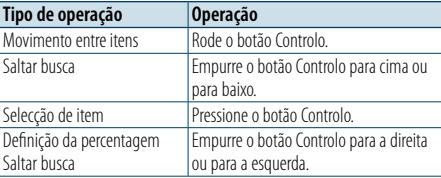

#### Cancelar o modo Busca de música

**Mantenha pressionado o botão [ ].**

### (≡)

**•**  A percentagem de Saltar busca está predefinida para 0,5%. Consulte [<Definição da percentagem Saltar busca> \(página](#page-6-2)  [12\)](#page-6-2).

**•**  Mantenha pressionado o botão Controlo para saltar músicas a 10%, independentemente da definição.

#### Modo de reprodução

Pode seleccionar um modo de reprodução, como Reprodução aleatória e Reprodução repetida.

- **1 Seleccione a fonte CD/ USB Pressione o botão [SRC].** Seleccione "CD" ou "USB".
- **2 Entre no modo Definição de funções Mantenha pressionado o botão Controlo.**
- **3 Seleccione o modo Função de reprodução Rode o botão Controlo para seleccionar "Play Mode" e, em seguida, pressione o botão Controlo.**
- **4 Seleccione um modo de reprodução pretendido**

**Rode o botão Controlo para seleccionar um modo de reprodução e, em seguida, pressione o botão Controlo.**

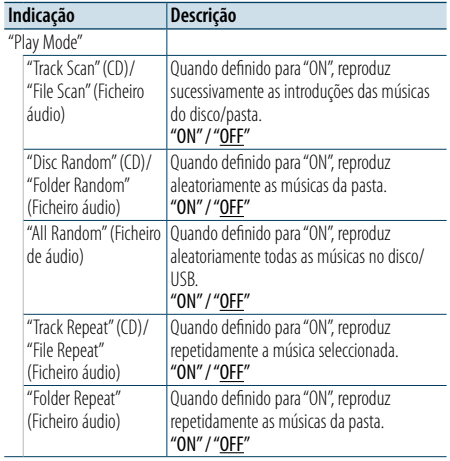

( : definição de fábrica)

**5 Saia do modo Definição de funções Mantenha pressionado o botão [ ].**

### <span id="page-8-0"></span>**Operação do sintonizador**

Para conhecer as operações básicas para ouvir rádio, consulte o Guia de iniciação rápida.

#### Memória automática

Pode registar automaticamente 18 (FM)/ 6 (AM) estações com boa recepção.

**1 Seleccione a fonte sintonizador Pressione o botão [SRC].** Seleccione "TUNER".

**2 Entre no modo Definição de funções Mantenha pressionado o botão Controlo.**

**3 Seleccione o item de função Memória automática Seleccione os seguintes itens com o botão Controlo. Refer**

**"Settings" > "Auto Memory"**

**4 Comece a guardar estações no modo Memória automática**

**Rode o botão Controlo para seleccionar "YES" e, em seguida, pressione o botão Controlo.** Quando 18 (FM)/ 6 (AM) estações que podem ser recebidas são guardadas na memória, o processo neste modo está concluído.

#### Definição do sintonizador

Pode configurar o sintonizador.

- **1 Seleccione a fonte sintonizador Pressione o botão [SRC].** Seleccione "TUNER".
- **2 Entre no modo Definição de funções Mantenha pressionado o botão Controlo.**
- **3 Seleccione o item Definições Rode o botão Controlo para seleccionar "Settings" e, em seguida, pressione o botão Controlo.**
- **4 Seleccione um item de definição do sintonizador pretendido Rode o botão Controlo para seleccionar o item de definição do sintonizador e, em seguida, pressione o botão Controlo.**

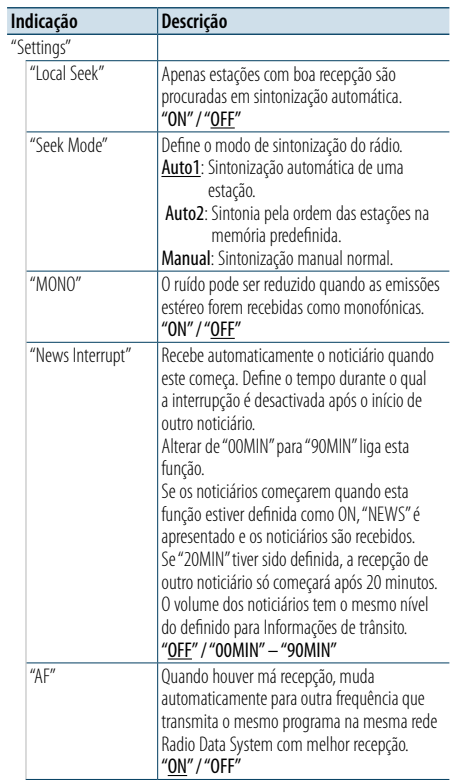

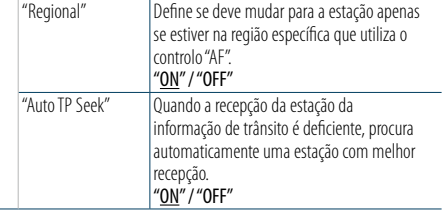

( \_\_ : definição de fábrica)

**5 Seleccione uma definição e determine-a Rode o botão Controlo para seleccionar um valor pretendido e, em seguida, pressione o botão Controlo.**

O item anterior é apresentado.

**6 Saia do modo Definição de funções Mantenha pressionado o botão [ ].**

### <span id="page-9-0"></span>**Operação do sintonizador**

#### <span id="page-9-1"></span>PTY (Tipo de programa)

Pode procurar uma estação seleccionando um Tipo de Programa.;

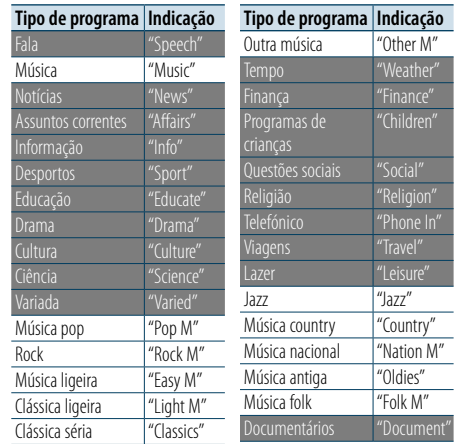

**•**  A fala e a música incluem os seguintes tipos de programas. Fala: Tipo de programa indicado por letras brancas Música: Tipo de programa indicado por letras pretas

#### **1 Entre no modo PTY Pressione o botão [ ].**

**2 Seleccione um Tipo de Programa Rode o botão Controlo.** 

#### **3 Procure a estação do tipo de programa seleccionado Empurre o botão Controlo para a direita ou para a esquerda.**

**4 Saia do modo PTY Pressione o botão [ ].**

### ⁄

- **•**  Esta função não pode ser usada durante a recepção de um boletim de trânsito ou recepção AM.
- **•**  Quando o tipo de programa seleccionado for encontrado, a mensagem "No PTY" é mostrada. Seleccione outro tipo de programa.

#### Predefinição do tipo de programa

Pode guardar um Tipo de Programa na memória de botões predefinidos e recuperá-lo rapidamente.

- **1 Seleccione o tipo de programa a predefinir** Consulte [<PTY \(Tipo de programa\)> \(página 18\)](#page-9-1).
- **2 Entre no modo Predefinição do tipo de programa**

**Pressione o botão [PRESET].**

**3 Seleccione um número e guarde-o na memória**

**Rode o botão Controlo para seleccionar um número de memória ("1" – "6") e, em seguida, pressione o botão Controlo.**

Cancelamento do modo Memória predefinida **Pressione o botão [ ].**

#### Recuperar um Tipo de programa predefinido

- **1 Entre no modo PTY Pressione o botão [ ].**
- **2 Entre no modo Memória predefinida Pressione o botão [PRESET].**
- **3 Seleccione o número que pretende recuperar da memória**

**Rode o botão Controlo para seleccionar um número a recuperar ("1" – "6") e, em seguida, pressione o botão Controlo.**

#### Alterar o idioma para a função PTY

Selecção do idioma de apresentação do tipo de programa como se segue;

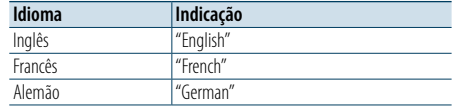

- **1 Entre no modo PTY Pressione o botão [ ].**
- **2 Entre no modo Alterar idioma Pressione o botão Controlo.**
- **3 Seleccione o idioma Rode o botão Controlo para seleccionar o idioma e, em seguida, pressione o botão Controlo.**

### <span id="page-10-0"></span>**Definições de visualização**

### <span id="page-10-1"></span>Seleccionar um tipo de visualização

Seguem-se exemplos de tipos de visualização.

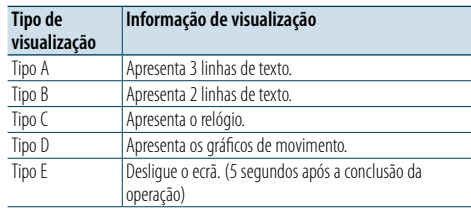

**1 Entre no modo Definição de funções Mantenha pressionado o botão Controlo.**

#### **2 Seleccione o item de selecção do tipo de visualização**

**Seleccione os seguintes itens com o botão Controlo. Refer**

**"Settings" > "DISP&ILLUMI" > "Display Select" > "Type Select"**

- **3 Seleccione o tipo de visualização Rode o botão Controlo para seleccionar um tipo de visualização e, em seguida, pressione o botão Controlo.**
- **4 Saia do modo Definição de funções Mantenha pressionado o botão [ ].**

### Seleccionar uma visualização de texto

Pode alterar a informação apresentada em cada uma das seguintes fontes:

#### Na fonte ficheiro áudio/iPod

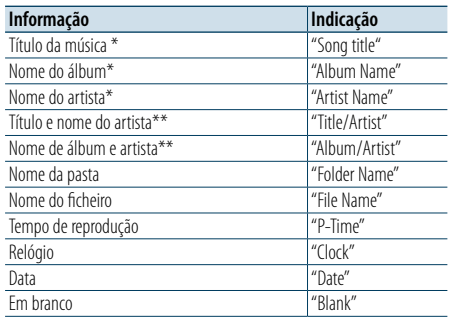

#### Na fonte de CD

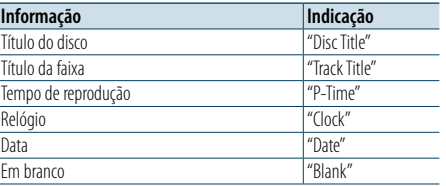

#### Na fonte Sintonizador

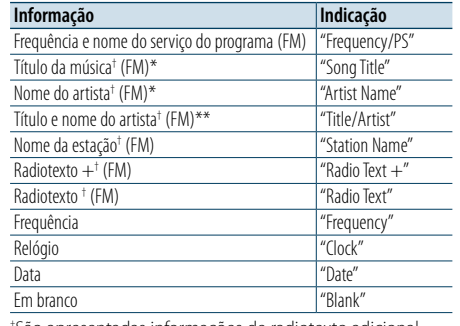

† São apresentadas informações de radiotexto adicional.

#### Na fonte de áudio Bluetooth

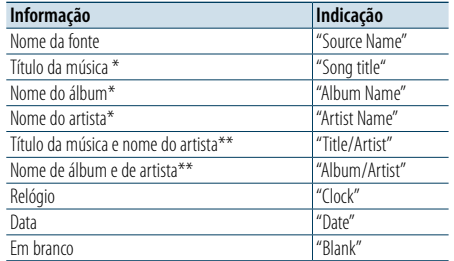

#### Na fonte standby/entrada auxiliar

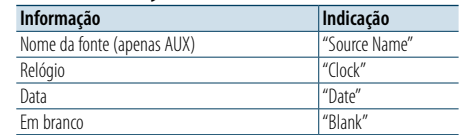

\*Apenas visualização tipo A

\*\*Apenas visualização tipo B

#### **1 Entre no modo Definição de funções Mantenha pressionado o botão Controlo.**

#### **2 Seleccione o item de selecção Texto**

**Seleccione os seguintes itens com o botão Controlo. Refer"Settings" > "DISP&ILLUMI" > "Display Select" >**

**"Text Select"**

**3 Seleccione a parte de visualização de texto Empurre o botão Controlo para cima ou para baixo.**

A parte da visualização de texto seleccionada pisca.

- **4 Determine a selecção Rode o botão Controlo.**
- **5 Saia do modo Definição de funções Mantenha pressionado o botão [ ].**

### (

- **•**  Se o item de visualização seleccionado não tiver nenhuma informação, são apresentadas as informações alternativas.
- **•**  A Definição está disponível quando o tipo de visualização é A ou B, o que permite a visualização de texto. Consulte [<Seleccionar um tipo de visualização> \(página 20\).](#page-10-1)
- **•**  Alguns itens não podem ser seleccionados, consoante o tipo de visualização e a linha.
- **•**  Se seleccionar "Folder name" quando estiver a reproduzir música no iPod, os nomes serão apresentados consoante os itens de navegação seleccionados.
- **•**  Se seleccionar o modo de Controlo APP & iPod enquanto reproduz música no iPod, "APP & iPod Mode" é apresentado.

• Se não for possível apresentar todos os caracteres enquanto a música está a ser reproduzida no iPod, é apresentado o número do ficheiro na lista.

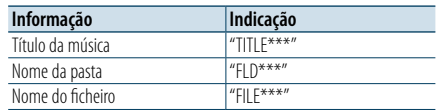

### <span id="page-11-0"></span>**Definições de visualização**

#### Definição de visualização de informações

Pode definir as partes lateral e gráfica da visualização.

- **1 Entre no modo Definição de funções Mantenha pressionado o botão Controlo.**
- **2 Seleccione o item Selecção de visualização Seleccione os seguintes itens com o botão Controlo. "Settings" > "DISP&ILLUMI" > "Display Select"** e o item Selecção de visualização entrolo. Referende de la parte onde pretende de finir a cor entrolo. Referenc<br>23 Seleccione a parte onde pretende definir a cor **presenta de pretende definir a cor** de la parte onde preten
- **3 Seleccione o item de definição de visualização de informações pretendido Rode o botão Controlo para seleccionar um**

**item de definição de visualização e, em seguida, pressione o botão Controlo.**

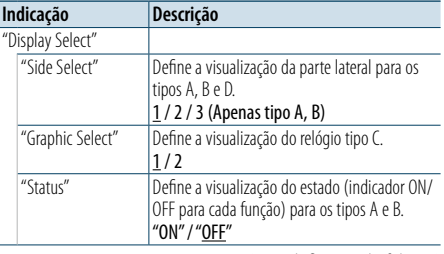

( : definição de fábrica)

#### **4 Seleccione uma definição e determine-a**

**Rode o botão Controlo para seleccionar uma definição pretendida e, em seguida, pressione o botão Controlo.**

O item anterior é apresentado.

**5 Saia do modo Definição de funções Mantenha pressionado o botão [ ].**

#### Selecção da cor de iluminação

Pode seleccionar a cor da iluminação do painel.

- **1 Entre no modo Definição de funções Mantenha pressionado o botão Controlo.**
- **2 Seleccione o item Selecção de cor Seleccione os seguintes itens com o botão Controlo. "Settings" > "DISP&ILLUMI" > "Color Select"**
- **de iluminação**

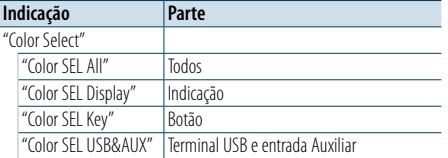

**Rode o botão Controlo para seleccionar uma parte e, em seguida, pressione o botão Controlo.**

**4 Seleccione uma cor de iluminação Rode o botão Controlo para seleccionar uma cor e, em seguida, pressione o botão Controlo.** Seleccione uma cor de "Variable Scan"/ "Color1" —  $C$ olor $24$ "

#### Ajustar os valores RGB

Neste passo, também pode criar a sua cor original durante a selecção de "Color1" — "Color24". A cor que criou pode ser chamada ao seleccionar "User".

- **1. Mantenha pressionado o botão Controlo.**
- Entre no modo de ajuste da cor de detalhe.

#### **2. Defina a cor.**

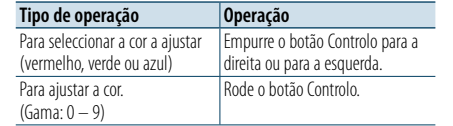

**3. Pressione o botão Controlo.**

Saia do modo de ajuste da cor de detalhe.

#### **5 Saia do modo Definição de funções Mantenha pressionado o botão [ ].**

#### Definições de visualização e iluminação

Pode definir a visualização e a iluminação.

- **1 Entre no modo Definição de funções Mantenha pressionado o botão Controlo.**
- **2 Seleccione o item de Definições de visualização e iluminação Seleccione os seguintes itens com o botão Controlo. "Settings" > "DISP&ILLUMI"**
- **3 Seleccione um item de Definições de visualização e iluminação pretendido Rode o botão Controlo para seleccionar o item de Definições de visualização e iluminação e, em seguida, pressione o botão Controlo.**

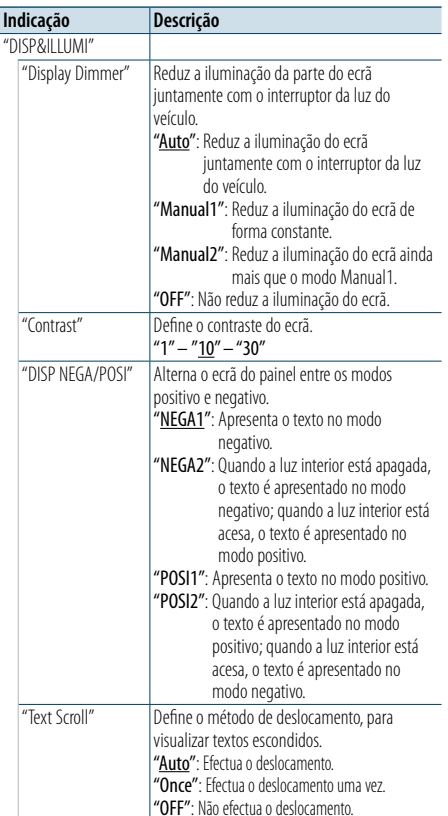

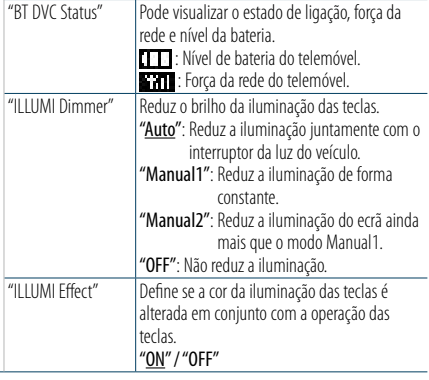

( : definição de fábrica)

#### **4 Determine a definição de visualização e iluminação**

**Rode o botão Controlo para seleccionar uma definição pretendida e, em seguida, pressione o botão Controlo.**

O item anterior é apresentado.

#### **5 Saia do modo Definição de funções Mantenha pressionado o botão [** $\triangle$ **].**

### <span id="page-12-0"></span>**Operação geral**

### <span id="page-12-3"></span>Acertar o relógio

**1 Entre no modo Definição de funções Mantenha pressionado o botão Controlo.**

**2 Seleccione o item Acertar relógio Seleccione os seguintes itens com o botão Controlo. "Settings" > "Clock&Date" > "Clock Adjust" Controlo. Refer Refer**

**3 Defina a hora Rode o botão Controlo para acertar a hora e, em seguida, pressione o botão Controlo.**

**4 Defina os minutos Rode o botão Controlo para acertar os minutos e, em seguida, pressione o botão Controlo.**

**5 Saia do modo Definição de funções Mantenha pressionado o botão [ ].** ⁄

**•**  Para acertar a hora de Verão, consulte ["Summer Time"](#page-12-1) em [<Definição do tipo de visualização da hora e da data>](#page-12-2)  [\(página 25\)](#page-12-2).

#### Acertar a data

- **1 Entre no modo Definição de funções Mantenha pressionado o botão Controlo.**
- **2 Seleccione o item Acertar data Seleccione os seguintes itens com o botão "Settings" > "Clock&Date" > "Date Adjust"**
- **3 Defina o ano**

**Rode o botão Controlo para definir o ano e, em seguida, pressione o botão Controlo.**

**4 Defina o mês**

**Rode o botão Controlo para definir o mês e, em seguida, pressione o botão Controlo.**

#### **5 Defina o dia**

**Rode o botão Controlo para definir o dia e, em seguida, pressione o botão Controlo.**

**6 Saia do modo Definição de funções Mantenha pressionado o botão [ ].**

#### Visualização de hora dupla

Pode definir a hora para duas cidades diferentes.

- **1 Entre no modo Definição de funções Mantenha pressionado o botão Controlo.**
- **2 Seleccione o item Selecção de cidade Seleccione os seguintes itens com o botão Controlo. "Settings" > "Clock&Date" > "City Select" 2** Seleccione o it<br>"Settings" > "Clock&Date" > "City Select" **and Seleccione of Seleccione**<br>3 Seleccione a parte de visualização do relógio Controlo. Refer
- **Empurre o botão Controlo para cima ou para baixo.**
- **4 Seleccione as cidades principal e secundária Rode o botão Controlo.**
- **5 Determine as cidades principal e secundária Pressione o botão Controlo.**
- **6 Saia do modo Definição de funções Mantenha pressionado o botão [ ].**

⁄

- **•**  Para acertar a hora Principal, consulte [<Acertar o relógio>](#page-12-3)  [\(página 24\).](#page-12-3)
- **•**  A hora da cidade secundária é obtida automaticamente a partir da hora principal.

Quando o sistema de hora de Verão é diferente entre as cidades principal e secundária, o acerto pode ser efectuado consultando a descrição de ["Sub Clock Adjust"](#page-12-4) em [<Definição do tipo de visualização da hora e da data>](#page-12-2)  [\(página 25\).](#page-12-2)

#### <span id="page-12-2"></span>Definição do tipo de visualização da hora e da data

Pode definir o tipo de visualização do relógio e do calendário.

**1 Entre no modo Definição de funções Mantenha pressionado o botão Controlo.**

**2 Seleccione o item Definições de relógio e data Seleccione os seguintes itens com o botão Controlo. "Settings" > "Clock&Date"**

**3 Seleccione o item de Definições de relógio e data pretendido**

**Rode o botão Controlo para seleccionar o item de Definições de relógio e data e, em seguida, pressione o botão Controlo.**

<span id="page-12-1"></span>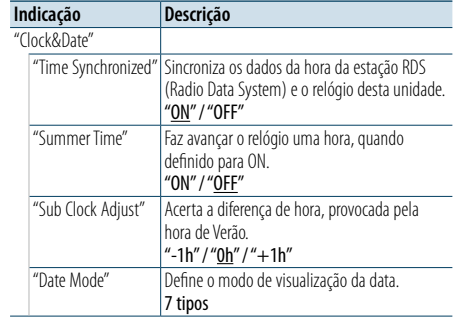

( : definição de fábrica)

<span id="page-12-4"></span>**4 Seleccione uma definição e determine-a Rode o botão Controlo para seleccionar a definição pretendida e, em seguida, pressione o botão Controlo.**

O item anterior é apresentado.

**5 Saia do modo Definição de funções Mantenha pressionado o botão [ ].**

### <span id="page-13-0"></span>**Operação geral**

#### Definição de visualização de entrada auxiliar

Pode definir a visualização quando mudar para a fonte AUX.

- **1 Seleccione a fonte AUX Pressione o botão [SRC].**  Seleccione "AUX".
- **2 Entre no modo Definição de funções Mantenha pressionado o botão Controlo.**
- **3 Seleccione o item Definição do nome AUX Seleccione os seguintes itens com o botão Controlo. Refer"Settings" > "AUX Name Set"**
- **4 Seleccione a visualização ligada como uma fonte AUX e determine-a Rode o botão Controlo para seleccionar a**

**visualização da entrada auxiliar e, em seguida, pressione o botão Controlo.** Seleccione "AUX", "DVD", "PORTABLE", "GAME", "VIDEO" ou "TV".

**5 Saia do modo Definição de funções Mantenha pressionado o botão [ ].**

### <span id="page-13-3"></span>Definições do modo de demonstração

Pode activar/desactivar o modo de demonstração.

- **1 Entre no modo Definição de funções Mantenha pressionado o botão Controlo.**
- **2 Seleccione o item Modo de demonstração Rode o botão Controlo para seleccionar "DEMO Mode" e, em seguida, pressione o botão Controlo.**
- **3 Seleccione uma definição e determine-a Rode o botão Controlo para seleccionar uma definição pretendida ("ON" ou "OFF") e, em seguida, pressione o botão Controlo.** Saia do modo Definição de funções.

#### <span id="page-13-2"></span>Definições iniciais

Pode configurar as definições iniciais desta unidade.

- **1 Seleccione Standby Pressione o botão [SRC].** Seleccione "STANDBY".
- **2 Entre no modo Definição de funções Mantenha pressionado o botão Controlo.**
- **3 Seleccione o item Definições iniciais Rode o botão Controlo para seleccionar "Initial Settings" e, em seguida, pressione o botão Controlo.**
- **4 Seleccione um item de Definições iniciais pretendido Rode o botão Controlo para seleccionar um**

**item de Definições iniciais e, em seguida, pressione o botão Controlo.**

<span id="page-13-1"></span>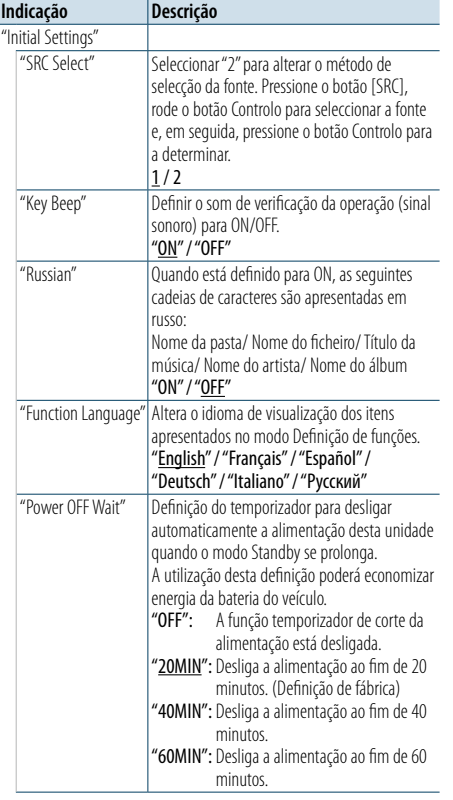

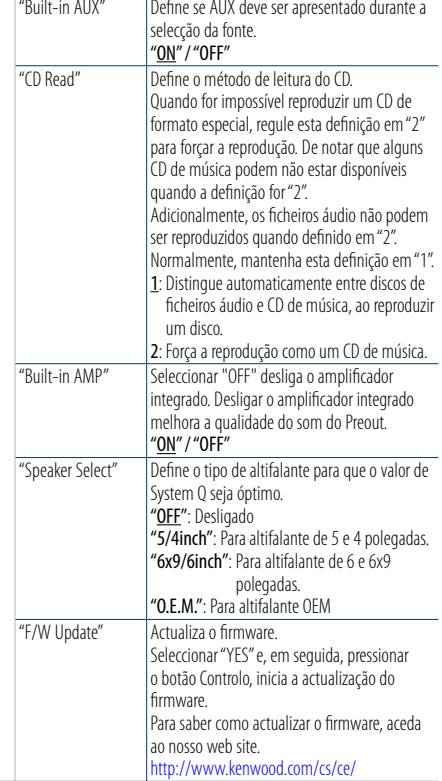

( : definição de fábrica)

**5 Seleccione uma definição inicial e determine-a Rode o botão Controlo para seleccionar a definição pretendida e, em seguida, pressione o botão Controlo.**

O item anterior é apresentado.

#### **6 Saia do modo Definição de funções Mantenha pressionado o botão [ ].**

### <span id="page-14-4"></span><span id="page-14-0"></span>**Registar um dispositivo Bluetooth**

#### Acerca do registo de um dispositivo Bluetooth

Se o seu dispositivo Bluetooth ainda não estiver registado, registe-o (emparelhamento) consultando [<Registo simples do dispositivo Bluetooth>](#page-14-1)  [\(página 28\)](#page-14-1), [<Registar um dispositivo Bluetooth](#page-14-2)  [utilizando-o> \(página 29\)](#page-14-2) ou [<Registar um](#page-14-3)  [dispositivo Bluetooth utilizando esta unidade>](#page-14-3)  [\(página 29\)](#page-14-3).

## ⁄

- **•**  Para mais informações sobre o telemóvel Bluetooth com a função mãos-livres, consulte [<Acerca do módulo](#page-25-1)  [Bluetooth> \(página 51\)](#page-25-1).
- **•**  Se houver 5 dispositivos Bluetooth registados, não é possível registar um novo dispositivo Bluetooth.
- **•**  Quando é apresentado qualquer código de erro no decorrer do emparelhamento, consulte o [<Guia de](#page-26-1)  [resolução de problemas> \(página 52\).](#page-26-1)

#### <span id="page-14-1"></span>Registo simples do dispositivo Bluetooth

Pode registar um dispositivo Bluetooth através de um procedimento simples.

#### **1 Entre no modo Bluetooth Mantenha pressionado o botão [ ].**

Se o seu dispositivo Bluetooth ainda não estiver registado, é iniciada uma procura de um dispositivo Bluetooth com a visualização de "Searching".

#### Emparelhar com um novo dispositivo Bluetooth

**Rode o botão Controlo para seleccionar "Device Search" e, em seguida, pressione o botão** 

### **Controlo.**

A procura de um dispositivo Bluetooth é iniciada com a visualização de "Searching".

#### **2 Seleccione o dispositivo Bluetooth que pretende registar**

**Rode o botão Controlo para seleccionar o nome do dispositivo Bluetooth e, em seguida, pressione o botão Controlo.**

#### **3 Introduza o código PIN**

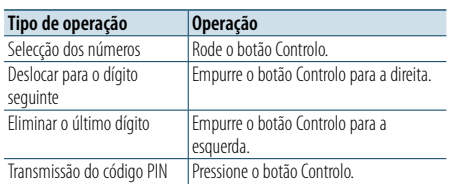

O emparelhamento fica concluído com a visualização de "HF Connect" ou "Audio Connect".

#### <span id="page-14-2"></span>Registar um dispositivo Bluetooth utilizando-o

Pode registar um dispositivo Bluetooth utilizando a sua função de registo.

- **1 Ligue esta unidade Pressione o botão [SRC].**
- **2 Comece a registar uma unidade utilizando o dispositivo Bluetooth**

Registe a unidade mãos-livres (emparelhamento), operando o dispositivo Bluetooth. Seleccione "KENWOOD BT CD/R-6P1" a partir da lista de unidades ligadas.

**3 Introduza o código PIN Introduza o código PIN registado conforme indicado em [<Registar o código PIN> \(página](#page-21-1)  [42\)](#page-21-1).**

Verifique se o registo está completo no dispositivo Bluetooth.

**4 Operando o dispositivo Bluetooth, inicie a ligação mãos-livres.**

#### <span id="page-14-3"></span>Registar um dispositivo Bluetooth utilizando esta unidade

Pode registar um dispositivo Bluetooth utilizando a função de registo desta unidade.

- **1 Entre no modo Bluetooth Pressione o botão [ ].** "BT MODE" é apresentado.
- **2 Entre no modo Definição de funções Mantenha pressionado o botão Controlo.**
- **3 Seleccione um item de registo do dispositivo Bluetooth Seleccione os seguintes itens com o botão**

**Controlo. Refer"Settings" > "Pairing" > "Device Registration"** Procure o dispositivo Bluetooth. Quando a busca estiver concluída, é apresentado

## "Finished".

### **4 Seleccione o dispositivo Bluetooth que pretende registar**

**Rode o botão Controlo para seleccionar o dispositivo Bluetooth e, em seguida, pressione o botão Controlo.**

#### **5 Introduza o código PIN**

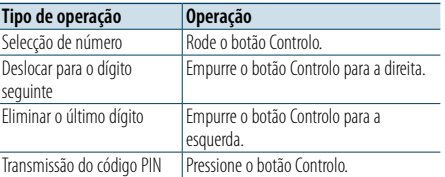

Se "Pairing Success" for apresentado, o registo está concluído.

#### **6 Regresse à lista de dispositivos Pressione o botão Controlo.**

#### **7 Saia do modo Bluetooth Pressione o botão [SRC].**

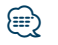

- **•**  Esta unidade permite a introdução de até oito dígitos para um código PIN. Se um código PIN não puder ser introduzido a partir desta unidade, pode ser introduzido a partir do dispositivo Bluetooth.
- **•**  Se for apresentada a mensagem de erro apesar de o código PIN estar correcto, tente o procedimento indicado em [<Registar um dispositivo Bluetooth especial> \(página 30\)](#page-15-1).

### <span id="page-15-0"></span>**Registar um dispositivo Bluetooth**

#### <span id="page-15-1"></span>Registar um dispositivo Bluetooth especial

Permitir o registo de um dispositivo especial que não possa ser registado normalmente (emparelhamento).

- **1 Entre no modo Bluetooth Pressione o botão [ ].** "BT MODE" é apresentado.
- **2 Entre no modo Definição de funções Mantenha pressionado o botão Controlo.**
- **3 Seleccione um item de registo do dispositivo especial Seleccione os seguintes itens com o botão Controlo. "Settings" > "Pairing" > "SPCL Device Select"**
- **4 Seleccione o dispositivo Bluetooth que pretende registar Rode o botão Controlo para seleccionar o dispositivo Bluetooth e, em seguida, pressione o botão Controlo.**

Se for apresentado "Completed", o registo está concluído.

**5 Registe o dispositivo Bluetooth seleccionado Execute o procedimento indicado em [<Registar](#page-14-4)  [um dispositivo Bluetooth> \(página 28\)](#page-14-4) e conclua o registo (emparelhamento).**

#### Cancelar o modo Bluetooth

**Pressione o botão [SRC].**

### ⁄

**•**  Se o nome do dispositivo não estiver na lista, seleccione "Other Phones".

#### Selecção simples do dispositivo Bluetooth

Se os dispositivos Bluetooth foram registados mas nenhum deles está ligado, pode seleccionar um dispositivo Bluetooth através de um procedimento simples.

- **1 Entre no modo Bluetooth Mantenha pressionado o botão [ ].**
- **2 Seleccione o dispositivo Bluetooth que pretende registar Rode o botão Controlo para seleccionar o nome do dispositivo Bluetooth e, em seguida, pressione o botão Controlo.**
- **3 Seleccione um perfil de ligação Refer Refer ReferRode o botão Controlo para seleccionar Perfil e, em seguida, pressione o botão Controlo.** O emparelhamento fica concluído com a visualização de "HF Connect" ou "Audio Connect".
	- "A": Dispositivo Bluetooth registado utilizando A2DP (Perfil de distribuição de áudio avançado)
	- "H": Dispositivo Bluetooth registado utilizando HFP (Perfil mãos-livres).

### <span id="page-15-2"></span>Seleccionar o dispositivo Bluetooth que deseja ligar

Quando já tiverem sido registados dois ou mais dispositivos Bluetooth, é necessário seleccionar o dispositivo Bluetooth que deseja usar.

- **1 Entre no modo Bluetooth Pressione o botão [ ].** "BT MODE" é apresentado.
- **2 Entre no modo Definição de funções Mantenha pressionado o botão Controlo.**
- **3 Seleccione um item de selecção do dispositivo Bluetooth**

**Seleccione os seguintes itens com o botão Controlo.**

**"Settings" > "Pairing" > "Phone Selection" (para seleccionar o telemóvel) ou "Audio Selection" (para seleccionar o leitor áudio)** "(name)" é apresentado.

**4 Seleccione um dispositivo Bluetooth pretendido**

**Rode o botão Controlo para seleccionar um dispositivo Bluetooth e, em seguida, pressione o botão Controlo.**

- '✱(name)' ou '-(name)' é apresentado.
- "✱": O dispositivo Bluetooth seleccionado está ocupado.
- "-": O dispositivo Bluetooth seleccionado está em espera.
- " " (em branco): O dispositivo Bluetooth não está seleccionado.

#### **5 Saia do modo Bluetooth**

**Pressione o botão [SRC].**

### ⁄

- **•**  Se um telemóvel já estiver seleccionado, cancele a selecção e seleccione um diferente.
- **•**  Se não for possível seleccionar um dispositivo com o leitor de áudio, ligue o dispositivo com o leitor de áudio.

### Apagar um dispositivo Bluetooth registado

É possível apagar um dispositivo Bluetooth registado.

- **1 Entre no modo Bluetooth Pressione o botão [ ].** "BT MODE" é apresentado.
- **2 Entre no modo Definição de funções Mantenha pressionado o botão Controlo.**
- **3 Seleccione um item de eliminação do dispositivo Bluetooth Seleccione os seguintes itens com o botão Controlo. "Settings" > "Pairing" > "Device Delete"** São apresentados os nomes do dispositivos.
- **4 Seleccione o dispositivo Bluetooth que pretende eliminar Rode o botão Controlo para seleccionar um dispositivo Bluetooth e, em seguida, pressione o botão Controlo.**
- **5 Determine a selecção**

**Rode o botão Controlo para seleccionar "YES" e, em seguida, pressione o botão Controlo.** "Completed" é apresentado.

#### **6 Saia do modo Bluetooth Pressione o botão [SRC].**

**⊕** 

**•**  Quando um telemóvel registado é apagado, a sua lista telefónica, registo e SMS são também apagados.

### <span id="page-16-0"></span>**Registar um dispositivo Bluetooth**

#### Teste de registo do dispositivo Bluetooth

Pode verificar se um dispositivo Bluetooth pode ser registado utilizando esta unidade.

#### **1 Entre no modo Bluetooth Mantenha pressionado o botão [ ].**

A procura de um dispositivo Bluetooth é iniciada com a visualização de "Searching".

**2 Seleccione o dispositivo Bluetooth a testar Rode o botão Controlo para seleccionar o nome do dispositivo Bluetooth.**

**3 Entre no modo Teste de conectividade. Mantenha pressionado o botão Controlo.** "BT Test Mode" é apresentado.

#### **4 Introduza o código PIN**

**Introduza o código PIN do dispositivo Bluetooth se foi alterado por predefinição.**

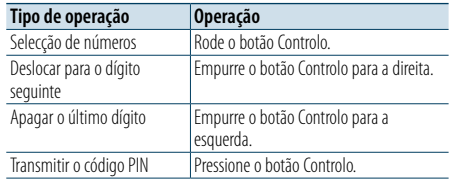

Quando o emparelhamento é concluído com sucesso, é iniciado automaticamente o teste de ligação.

Quando o teste de ligação é concluído, os resultados do teste são apresentados numa base de funções ("OK": Activado; "NG": Desactivado).

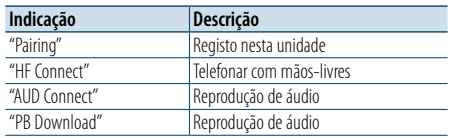

#### **5 Saia do modo Teste de conectividade Pressione o botão Controlo .**

### <span id="page-17-0"></span>**Operação para telefonar com mãos-livres**

#### Receber uma chamada

#### Pode atender uma chamada telefónica

**Pressione o botão [ ].**

### €

- **•**  As operações seguintes desligam a linha: - Inserir um CD.
- Ligar um dispositivo USB.
- **•**  O nome do interlocutor em chamada é apresentado se já tiver sido registado na Agenda telefónica.

#### Rejeitar uma chamada **Pressione o botão [** $\rightarrow$ ].

#### Ligar para um número na lista telefónica

**1 Entre no modo Bluetooth Pressione o botão [ ].** "BT MODE" é apresentado.

**2 Seleccione o modo Procura de nome Rode o botão Controlo para seleccionar "Phone Book" e, em seguida, pressione o botão Controlo.**

#### **3 Procurar um número/nome na lista telefónica**

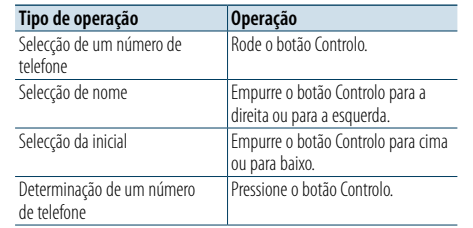

### **4 Faça uma chamada Pressione o botão [ ].**

### (≡)

- **•**  Se a lista telefónica ainda não foi descarregada automaticamente, transfira-a de acordo com [<Descarregar](#page-21-2)  [a lista telefónica> \(página 42\).](#page-21-2)
- **•**  Pressionar o botão [DISP] permite alternar entre o nome e o número de telefone.
- **•**  Durante a busca, procura-se um carácter não acentuado como "u" e não um carácter acentuado como "ü".

#### Marcar um número

- **1 Entre no modo Bluetooth Pressione o botão [ ].** "BT MODE" é apresentado.
- **2 Seleccione o modo Marcação de números Rode o botão Controlo para seleccionar "Number Dial" e, em seguida, pressione o botão Controlo.**
- **3 Introduza um número de telefone Rode o botão Controlo para seleccionar um número e, em seguida, empurre o botão Controlo para a direita.**
- **4 Faça uma chamada Pressione o botão [ ].**

Para apagar o número de telefone introduzido dígito a dígito:

**Empurre o botão Controlo para a esquerda.** ⁄

**•**  Pode introduzir 32 dígitos no máximo.

#### Ligar para um número no registo de chamadas

- **1 Entre no modo Bluetooth Pressione o botão [ ].** "BT MODE" é apresentado.
- **2 Seleccionar o modo Registo de chamadas Rode o botão Controlo para seleccionar "Incoming Calls", "Outgoing Calls" ou "Missed Calls" e, em seguida, pressione o botão Controlo.**

"Incoming Calls": Chamadas recebidas "Outgoing Calls": Chamadas efectuadas "Missed Calls": Chamadas perdidas

- **3 Seleccione um nome ou um número de telefone Rode o botão Controlo.**
- **4 Faça uma chamada Pressione o botão [ ].**

**ead** 

**•**  Pressionar o botão [DISP] permite alternar entre o nome e o número de telefone.

**•**  A lista de chamadas efectuadas, a lista de chamadas recebidas e a lista de chamadas perdidas são listas das chamadas originadas e recebidas por esta unidade. Não são as listas guardadas na memória do telemóvel.

### <span id="page-18-0"></span>**Operação para telefonar com mãos-livres**

#### Marcação rápida (Marcação predefinida)

**1 Entre no modo Bluetooth Pressione o botão [ ].** "BT MODE" é apresentado.

- **2 Seleccione o modo Marcação predefinida Rode o botão Controlo para seleccionar "Preset Call" e, em seguida, pressione o botão Controlo.**
- **3 Seleccione o número que pretende recuperar da memória**

**Rode o botão Controlo para seleccionar um número a recuperar ("P1" – "P6") e, em seguida, pressione o botão Controlo.**

### **4 Faça uma chamada**

**Pressione o botão [ ].**

⁄ **•**  É necessário registar o número a marcar predefinido. Consulte <Registar na lista de números predefinidos> [\(página 36\)](#page-18-1).

#### <span id="page-18-1"></span>Registar na lista de números predefinidos

**1 Introduza o número de telefone que pretende registar**

Introduza o número com referência ao seguinte: Marcar um número/ Ligar para um número do registo de chamadas/ Ligar para um número na lista telefónica

#### **2 Entre no modo Memória predefinida Pressione o botão [PRESET].**

#### **3 Seleccione um número e guarde-o na memória**

**Rode o botão Controlo para seleccionar um número de memória ("P1" – "P6") e, em seguida, mantenha pressionado o botão Controlo.**

#### Cancelamento do modo Memória predefinida **Pressione o botão [ ].**

#### Durante uma chamada

#### Desligar uma chamada

**Pressione o botão [SRC].**

#### Comutar para o modo privado **Empurre o botão Controlo para a direita ou para a esquerda.**

Pressionar este botão alterna entre o modo de conversação privada ("PRIVATE") e o modo de conversação mãos-livres.

### ⁄

**•**  Consoante o tipo de telemóvel, comutar para o modo de conversação privada poderá seleccionar a fonte que foi utilizada antes de iniciar a ligação mãos-livres. Caso isto aconteça, a fonte não pode ser comutada de volta para o modo de conversação mãos-livres ao utilizar esta unidade. Utilize o telemóvel para voltar ao modo de conversação mãos-livres.

#### Ajustar o volume de voz durante uma chamada **Rode o botão Controlo.**

#### Chamada em espera

Atender outra chamada recebida com a chamada em curso suspensa **Pressione o botão [ ].**

Atender outra chamada recebida após terminar a chamada em curso

**Pressione o botão [SRC].**

#### Continuar a chamada em curso

**1 Pressione o botão Controlo.**

**2 Rode o botão Controlo para seleccionar "Reject" e, em seguida, pressione o botão Controlo.**

Atender a chamada em espera após terminar a chamada em curso **Pressione o botão [ ].**

Comutar entre a chamada em curso e a

#### chamada em espera

**Pressione o botão Controlo.** Cada vez que pressiona este botão alterna entre as partes que efectuam a chamada.

### <span id="page-19-0"></span>**Operação para telefonar com mãos-livres**

#### Apagar a mensagem de despedida

**Pressione o botão [ ].** A indicação "HF Disconnect" desaparece.

#### Fazer uma chamada através de marcação por voz

Pode fazer uma chamada de voz utilizando a função de reconhecimento de voz do telemóvel.

**1 Entre no modo Bluetooth Pressione o botão [ ].** "BT MODE" é apresentado.

#### **2 Entre no modo Etiqueta de voz Rode o botão Controlo para seleccionar "Voice Tag" e, em seguida, pressione o botão Controlo.**

**3 Faça com que o telemóvel reconheça a sua fala Pronuncie o nome registado no telemóvel.**  O número de telefone (nome) reconhecido é apresentado.

#### **4 Faça uma chamada**

**Pressione o botão Controlo.**

#### Visualização dos tipos (categorias) de números de telefone

Os itens de categoria da Lista telefónica são apresentados como se segue:

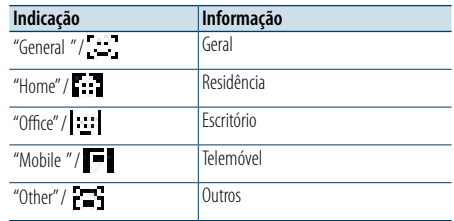

### <span id="page-20-0"></span>**Operação do dispositivo áudio Bluetooth**

#### Antes da utilização

- É necessário registar o leitor de áudio Bluetooth antes de o utilizar com esta unidade. Para mais informações, consulte [<Registar um dispositivo](#page-14-4)  [Bluetooth> \(página 28\)](#page-14-4).
- • Tem de seleccionar o leitor de áudio Bluetooth que pretende ligar. Consulte [<Seleccionar o dispositivo](#page-15-2)  [Bluetooth que deseja ligar> \(página 31\).](#page-15-2)

#### Operação Básica

Seleccionar uma fonte de áudio Bluetooth **Pressione o botão [SRC].** Seleccione a visualização "BT AUDIO".

Pausa e reprodução **Pressione o botão [ ].**

#### Busca de música

**Empurre o botão Controlo para a direita ou para a esquerda.**

#### Avanço rápido ou recuo rápido da música **Mantenha pressionado o botão Controlo para a direita ou para a esquerda**

### (≡)

**•**  Todas ou algumas das operações anteriores não podem ser efectuadas se o leitor áudio Bluetooth não estiver preparado para controlo remoto.

- **•**  Alternar entre fontes de áudio Bluetooth não inicia ou pára a reprodução automaticamente. Efectue a operação para iniciar ou parar a reprodução.
- **•**  Alguns leitores de áudio não podem ser controlados remotamente ou ligados novamente após o corte da ligação Bluetooth. Opere a unidade principal do leitor áudio para ligar um dispositivo Bluetooth.

#### Modo de reprodução

Pode seleccionar um modo de reprodução, como Reprodução aleatória e Reprodução repetida.

- **1 Seleccione a fonte de áudio Bluetooth Pressione o botão [SRC].** Seleccione a visualização "BT AUDIO".
- **2 Entre no modo Definição de funções Mantenha pressionado o botão Controlo.**
- **3 Seleccione o modo Função de reprodução Rode o botão Controlo para seleccionar "Play Mode" e, em seguida, pressione o botão Controlo.**
- **4 Seleccione um modo de reprodução pretendido**

**Rode o botão Controlo para seleccionar um modo de reprodução e, em seguida, pressione o botão Controlo.**

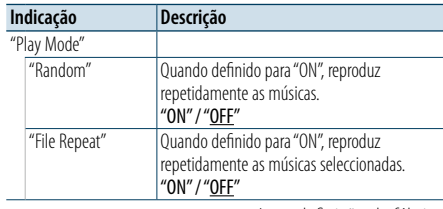

( \_ : definição de fábrica)

#### **5 Determine a selecção**

**Pressione o botão Controlo.** O item anterior é apresentado.

**6 Saia do modo Definição de funções Mantenha pressionado o botão [ ].**

### ⁄

**•**  As funções de reprodução disponíveis diferem consoante o tipo de leitor áudio Bluetooth ligado.

### Alternar entre os dispositivos Bluetooth

Quando estão ligados dois dispositivos Bluetooth, pode seleccionar o dispositivo Bluetooth que pretende utilizar.

**1 Seleccione a fonte de áudio Bluetooth Pressione o botão [SRC].**

Seleccione a visualização "BT AUDIO".

**2 Seleccione um dispositivo Bluetooth Pressione o botão [PRESET].** "Device Priority" é apresentado e o nome do dispositivo seleccionado é apresentado.

### <span id="page-21-0"></span>**Configuração Bluetooth**

#### <span id="page-21-1"></span>Registar o código PIN

Operando o dispositivo Bluetooth, especifique o código PIN necessário para registar esta unidade.

- **1 Entre no modo Bluetooth Pressione o botão [ ].** "BT MODE" é apresentado.
- **2 Entre no modo Definição de funções Mantenha pressionado o botão Controlo.**
- **3 Seleccione o item Edição do código PIN Seleccione os seguintes itens com o botão Controlo. "Settings" > "Detailed Settings" > "PIN Code Edit"**

#### **4 Introduza o código PIN**

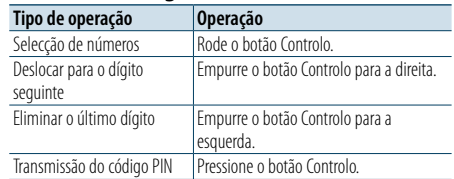

Se "Completed" for apresentado, o registo é concluído.

#### **5 Saia do modo Bluetooth Pressione o botão [SRC].**

### (≡)

- **•**  Por predefinição, é especificado "0000".
- **•**  Pode ser especificado um código PIN com até oito dígitos.

#### <span id="page-21-2"></span>Descarregar a lista telefónica

Pode descarregar os dados da lista telefónica do telemóvel para esta unidade de forma a poder utilizar a lista telefónica desta unidade.

#### Descarregar automaticamente

Se o telemóvel suportar uma função de sincronização de lista telefónica, a lista telefónica é descarregada automaticamente após ser efectuada a ligação Bluetooth.

### € ∂

- **•**  Poderá ser necessário configurar o telemóvel.
- **•** Se não forem encontrados quaisquer dados da lista **Controlo. Refer**<br>• Se não forem encontrados quaisquer dados da lista **Controlo. Refer** telefónica na unidade, mesmo depois de "Completed" ser apresentado, o seu telemóvel poderá não ser compatível com a função de descarregamento automático de dados da lista telefónica. Neste caso, tente descarregar manualmente.

#### Descarregar manualmente do telemóvel

#### **1 Opere o telemóvel para terminar a ligação mãos-livres.**

**2 Opere o telemóvel para enviar os dados da lista telefónica para esta unidade**

Ao operar o telemóvel, descarregue os dados da lista telefónica para esta unidade.

- Durante o descarregamento: é apresentado "Downloading".
- Depois de concluído o descarregamento: é apresentado "Completed".

#### **3 Opere o telemóvel para iniciar a ligação mãoslivres.**

#### Eliminar a mensagem de conclusão do descarregamento

**Pressione qualquer botão.**

### €

- **•**  É possível registar até 600 números telefónicos para cada telemóvel registado.
- **•**  É possível registar até 32 dígitos para cada número de telefone juntamente com um máximo de 50\* caracteres que representam um nome.

(\* 50: Número de caracteres alfabéticos. Poderá ser possível introduzir menos caracteres dependendo do tipo de caracteres.)

**•**  Para cancelar o descarregamento dos dados da lista telefónica, opere o telemóvel.

#### Apresentação da versão de firmware

Pode visualizar a versão do firmware desta unidade.

- **1 Entre no modo Bluetooth Pressione o botão [ ].** "BT MODE" é apresentado.
- **2 Entre no modo Definição de funções Mantenha pressionado o botão Controlo.**
- **3 Seleccione o item Actualização do firmware Bluetooth Seleccione os seguintes itens com o botão Controlo. "Settings" > "Detailed Settings" > "BT F/W Update"** Aparece a versão de firmware.
- **4 Saia do modo Bluetooth Pressione o botão [SRC].**

### ⁄

**•**  Para saber como actualizar o firmware, aceda ao nosso web site.

www.kenwood.com/bt/information/

### <span id="page-22-0"></span>**Configuração Bluetooth**

#### Definições de detalhe Bluetooth

Pode configurar as definições iniciais desta unidade.

**1 Entre no modo Bluetooth Pressione o botão [ ].** "BT MODE" é apresentado.

- **2 Entre no modo Definição de funções Mantenha pressionado o botão Controlo.**
- **3 Seleccione o item Definições detalhadas Seleccione os seguintes itens com o botão Controlo. Refer"Settings" > "Detailed Settings"**
- **4 Seleccione um item de definições de detalhe Bluetooth pretendido Rode o botão Controlo para seleccionar o**

**item de Definições de detalhe Bluetooth e, em seguida, pressione o botão Controlo.**

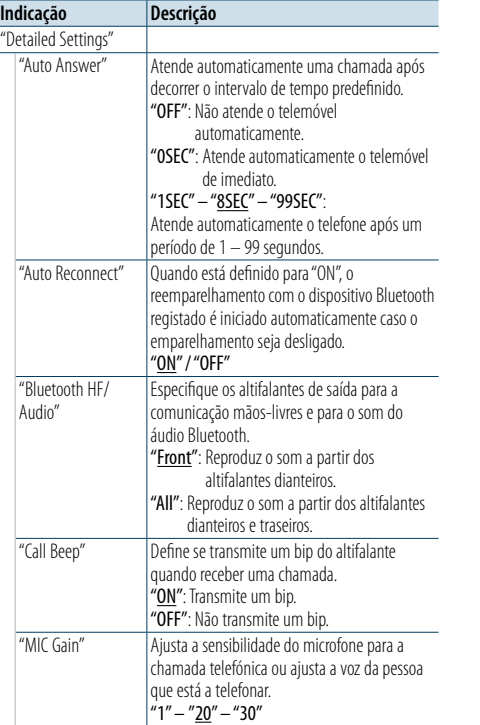

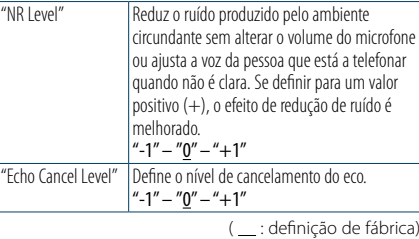

**5 Seleccione um valor de definição de detalhe Bluetooth e determine-o**

**Rode o botão Controlo para seleccionar a definição pretendida e, em seguida, pressione o botão Controlo.**

O item anterior é apresentado.

### **6 Saia do modo Definição de funções**

**Mantenha pressionado o botão [ ].**

### <span id="page-23-0"></span>**SMS (serviço de mensagens curtas)**

#### Visualização do SMS

Pode visualizar a SMS recebida pelo telemóvel no ecrã desta unidade.

É apresentada uma mensagem recém-recebida.

### $\triangle$

**•**  Para evitar acidentes, o condutor não deve ler os SMS enquanto conduz.

Quando chega uma mensagem nova É apresentado "SMS Received". A visualização desaparece com qualquer operação.

### Visualizar o SMS

**1 Entre no modo Bluetooth Pressione o botão [ ].**

"BT MODE" é apresentado.

**2 Seleccione o modo Visualização da caixa de entrada de SMS**

**Rode o botão Controlo para seleccionar "SMS Inbox" e, em seguida, pressione o botão Controlo.**

#### **3 Seleccione uma mensagem Rode o botão Controlo.**

Pressionar o botão [DISP] permite alternar entre a visualização do número de telefone ou do nome e a visualização da data de recepção da mensagem.

#### **4 Visualize o texto**

#### **Pressione o botão Controlo.**

Rode o botão Controlo para percorrer a mensagem. Pressione o botão Controlo para regressar ao ecrã da lista de mensagens.

#### **5 Saia do modo Bluetooth Pressione o botão [SRC].**

### ⁄

- **•**  A mensagem não aberta é apresentada no início da lista. Outras mensagens são apresentadas por ordem de recepção.
- **•**  Os SMS que são recebidos quando o telemóvel não está ligado com Bluetooth não podem ser visualizados. Tem de descarregá-lo.
- **•**  As mensagens curtas recebidas não podem ser visualizadas durante o descarregamento de um novo SMS.

#### Descarregar o SMS

Descarregue a mensagem curta (SMS) recebida pelo telemóvel, de modo a que possa ser lida nesta unidade.

**1 Entre no modo Bluetooth**

**Pressione o botão [ ].** "BT MODE" é apresentado.

**2 Entre no modo Definição de funções Mantenha pressionado o botão Controlo.**

- **3 Seleccione o item Descarregar SMS Seleccione os seguintes itens com o botão Controlo. "Settings" > "SMS" > "SMS Download"**
- **4 Inicie o descarregamento Pressione o botão Controlo.** É apresentado "SMS Downloading". Quando o descarregamento terminar, é

#### apresentado "Completed". **5 Saia do modo Bluetooth Pressione o botão [SRC].**

#### (≡)

- **•**  O telemóvel deve ser capaz de transmitir o SMS através de Bluetooth. Poderá ser necessário configurar o telemóvel. Se o telemóvel não suportar a função SMS, o item de descarregamento de SMS não é apresentado no modo Controlo da função.
- **•**  Quando o SMS é descarregado do telemóvel, as mensagens não abertas no telemóvel são abertas.
- **•**  Podem ser descarregadas até 149 mensagens curtas já lidas ou ainda não lidas.
- **•**  "SMS" não é apresentado no item Definição de funções quando um dispositivo com suporte SMS não está ligado.

#### Definição de resposta a SMS

Pode seleccionar um método para responder ao SMS recebido.

- **1 Entre no modo Bluetooth Pressione o botão [ ].** "BT MODE" é apresentado.
- **2 Entre no modo Definição de funções Mantenha pressionado o botão Controlo.**
- **3 Seleccione o item Resposta a SMS Seleccione os seguintes itens com o botão Controlo. "Settings" > "SMS" > "SMS Reply" Refer Refer Refer**
	- **4 Seleccione uma definição de resposta pretendida**

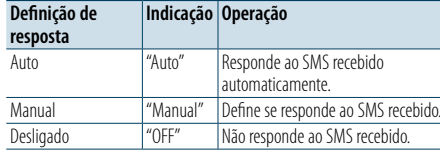

**Rode o botão Controlo para seleccionar a definição Resposta e, em seguida, pressione o botão Controlo.**

**5 Saia do modo Definição de funções Mantenha pressionado o botão [ ].**

⁄

- **•**  Defina a mensagem de resposta de acordo com [<Definição](#page-23-1)  [Mensagem de resposta> \(página 47\)](#page-23-1).
- **•**  Quando "Auto" é seleccionado, é efectuada uma resposta apenas ao SMS do telefone cujo número de telefone foi registado na lista telefónica.Se um SMS for recebido de um telefone cujo número de telefone não foi registado na lista telefónica, pode responder do mesmo modo quando selecciona "Manual".
- **•**  Quando é recebido um SMS com "Manual" seleccionado, "SMS Reply" é apresentado. Seleccionar "Yes" envia a resposta.Seleccionar "No" cancela a resposta. Seleccionar "Yes" permite-lhe seleccionar uma mensagem (idioma).
- **•**  Se o envio de uma mensagem de resposta falhar, "Send Error" é apresentado. Com "SMS Resend" apresentado no ecrã, seleccionar "Yes" envia novamente a resposta. Seleccionar "No" cancela a resposta.
- **•**  "SMS" não é apresentado no item Definição de funções quando um dispositivo com suporte SMS não está ligado.

#### <span id="page-23-1"></span>Definição Mensagem de resposta

Pode seleccionar uma mensagem de resposta (idioma).

- **1 Entre no modo Bluetooth Pressione o botão [ ].** "BT MODE" é apresentado.
- **2 Entre no modo Definição de funções Mantenha pressionado o botão Controlo.**
- **3 Seleccione o item Selecção de mensagem SMS Seleccione os seguintes itens com o botão Controlo. "Settings" > "SMS" > "SMS Message"**
- **4 Seleccione uma mensagem pretendida (idioma)**

**Rode o botão Controlo para seleccionar uma mensagem (idioma) e, em seguida, pressione o botão Controlo.**

#### **5 Saia do modo Definição de funções Mantenha pressionado o botão [ ].** ⁄

- **•**  Se seleccionar "User" a partir da mensagem, a mensagem original criada anteriormente é enviada.Consulte [<Criar](#page-24-1)  [uma mensagem original> \(página 48\).](#page-24-1)
- **•**  "SMS" não é apresentado no item Definição de funções quando um dispositivo com suporte SMS não está ligado.

### <span id="page-24-0"></span>**SMS (serviço de mensagens curtas)**

#### <span id="page-24-1"></span>Criar uma mensagem original

Pode criar uma mensagem de resposta original.

**1 Entre no modo Bluetooth Pressione o botão [ ].** "BT MODE" é apresentado.

- **2 Entre no modo Definição de funções Mantenha pressionado o botão Controlo.**
- **3 Seleccione o item Selecção de mensagem SMS Seleccione os seguintes itens com o botão Controlo. Refer"Settings" > "SMS" > "SMS Message"**
- **4 Seleccione o modo de edição de mensagem SMS**

**Rode o botão Controlo para seleccionar "User" e, em seguida, pressione o botão Controlo.**

#### **5 Crie uma mensagem**

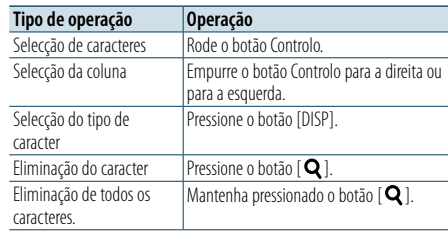

#### **6 Determine a selecção**

**Pressione o botão Controlo.**

**7 Saia do modo Definição de funções Mantenha pressionado o botão [ ].**

⁄

**•**  "SMS" não é apresentado no item Definição de funções quando um dispositivo com suporte SMS não está ligado.

#### <span id="page-25-2"></span><span id="page-25-0"></span>**Sobre o ficheiro áudio**

**• Ficheiros áudio reproduzíveis** AAC-LC (.m4a), MP3 (.mp3), WMA (.wma)

- **• Suporte do disco reproduzível** CD-R/RW/ROM
- **• Formatos do ficheiro do disco reproduzíveis** ISO 9660 nível 1/2, Joliet, Romeo, nome de ficheiro longo.
- **• Dispositivos USB reproduzíveis** Classe de armazenamento em massa USB
- **• Sistemas de ficheiros do dispositivo USB reproduzíveis**

FAT16, FAT32

Mesmo que os ficheiros áudio respeitem as normas acima indicadas, a reprodução poderá ser impossível consoante os tipos ou condições de suportes ou dispositivos.

**• Ordem de reprodução dos ficheiros áudio** No exemplo da árvore de ficheiros/pastas apresentado abaixo, os ficheiros são reproduzidos  $de(1)$  a  $(10)$ .

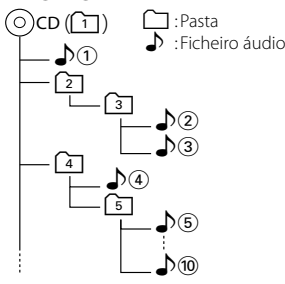

Para obter o manual online sobre ficheiros áudio, visite www.kenwood.com/cs/ce/audiofile/. Neste manual online são fornecidas notas e informações detalhadas, não constantes deste manual. Certifiquese de que também lê o manual online.

### (∰

**•**  Neste manual, o termo "dispositivo USB" indica uma memória flash ou leitor áudio digital com um terminal USB.

#### **Sobre o dispositivo USB**

- • Quando o dispositivo USB é ligado a esta unidade, é carregado quando esta unidade é ligada.
- Instale o dispositivo USB num local onde este não perturbe a sua condução.
- Não é possível ligar um dispositivo USB através de um hub USB ou multi card reader.
- • Guarde as cópias de segurança dos ficheiros áudio usados nesta unidade. Os ficheiros podem ser eliminados, dependendo das condições de operação do dispositivo USB. Não seremos responsabilizados por danos resultantes da eliminação de dados guardados.
- Esta unidade não inclui qualquer dispositivo USB. Será necessário adquirir um dispositivo USB disponível no mercado.
- Quando ligar o dispositivo USB, recomendamos a utilização do CA-U1EX (opção).
- • A reprodução normal não é garantida quando é utilizado um cabo diferente do cabo USB compatível. Se ligar um cabo com comprimento total superior a 4 m a reprodução poderá ser irregular.

#### **Modelos de iPods/iPhones que podem ser ligados a esta unidade** Made for

- iPod nano (6th generation) iPod nano (5th generation) • iPod nano (4th generation) • iPod nano (3rd generation)  $\cdot$  iPod nano (2nd generation)  $\cdot$  iPod nano (1st generation)<br>  $\cdot$  iPod with video  $\cdot$  iPod with video • iPod touch (4th generation) • iPod touch (3rd generation)  $\cdot$  iPod touch (2nd generation)  $\cdot$  iPod touch (1st generation)  $\cdot$  iPhone 4 • iPhone 4S<br>• iPhone 3GS<br>• iPhone 3GS<br>• iPhone 3G • iPhone 3GS • iPhone
- • Para informações sobre a compatibilidade do software iPod/iPhone, visite www.kenwood.com/ cs/ce/ipod/.
- Os tipos de controlos disponíveis variam de acordo com o tipo do iPod ligado.Visite www.kenwood.com/cs/ce/ipod/ para mais detalhes.
- A palavra "iPod" que aparece neste manual indica o iPod ou o iPhone ligado com o cabo de ligação iPod (acessório opcional).
- Consulte o site para obter informações sobre os iPods que podem ser ligados e os cabos de ligação iPod.

### www.kenwood.com/cs/ce/ipod/ ⁄

- **•**  Se iniciar a reprodução depois de ligar o iPod, a música que estava a ser reproduzida no iPod é reproduzida primeiro. Neste caso, é apresentado "RESUMING" sem mostrar o nome de uma pasta, etc. A alteração do item de busca apresentará um título correcto, etc.
- **•**  Não pode operar o iPod se for apresentado "KENWOOD" ou "✓" no iPod.

### <span id="page-25-1"></span>**Acerca do módulo Bluetooth**

Esta unidade está em conformidade com as seguintes especificações Bluetooth:

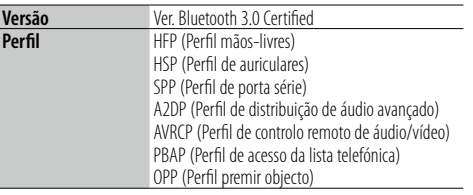

Para os telemóveis verificados para compatibilidade, aceda ao seguinte URL:

#### http://www.kenwood.com/cs/ce/bt/

### **ead**

- **•**  As unidades que suportam a função Bluetooth foram certificadas quanto à conformidade com a norma Bluetooth, de acordo com o procedimento determinado pela Bluetooth SIG. Contudo, é possível que essas unidades não comuniquem com o seu telemóvel, dependendo do respectivo tipo.
- **•**  HFP é um perfil utilizado para efectuar uma chamada com as mãos-livres.
- **•**  OPP é um perfil utilizado para transferir dados, como uma lista telefónica entre unidades.

### **Sobre o "KENWOOD Music Editor"**

- • Esta unidade suporta a aplicação para PC "KENWOOD Music Editor Light ver1.1" ou posterior.
- • Quando utiliza o ficheiro áudio com informações de base de dados adicionadas pelo "KENWOOD Music Editor Light ver1.1", é possível procurar um ficheiro por título, álbum ou nome do artista, utilizando a função indicada em [<Busca de música> \(página](#page-7-1)  [14\).](#page-7-1)
- • No manual de instruções, o termo "Music Editor media" designa o dispositivo que contém ficheiros áudio com informação de base de dados adicionada com KENWOOD Music Editor.
- O "KENWOOD Music Editor Light ver1.1" pode ser obtido no seguinte website: www.kenwood.com/cs/ce/
- Para mais informações sobre o "KENWOOD Music Editor Light ver1.1", consulte o site indicado acima ou a ajuda da aplicação.

### <span id="page-26-1"></span><span id="page-26-0"></span>**Guia de resolução de problemas**

Algumas das funções desta unidade poderão ser desactivadas por algumas das definições efectuadas nesta unidade.

#### **! • Não <sup>é</sup> possível configurar a visualização.**

▶ O modo de demonstração não é desactivado conforme indicado em [<Definições do modo de](#page-13-3)  [demonstração> \(página 26](#page-13-3) ) .

#### **! • Não é possível definir a definição "Text Select",**

**"Side Select" ou "Status" no item "Display Select".** ▲ Um tipo de visualização não é seleccionado conforme indicado em [<Seleccionar um tipo de visualização>](#page-10-1) 

[\(página 20\).](#page-10-1)

#### **! • Não é possível configurar o subwoofer.**

- **Não é possível configurar o filtro passa-baixo.**
- **Não existe débito do subwoofer.** ▲ "SubWoofer" não está definido para ON conforme indicado em [<Controlo de áudio> \(página 8\)](#page-4-2).

#### **! Não é possível definir a fase do subwoofer.** ▲

 "LPF SubWoofer" está definido para "Through" conforme indicado em [<Controlo de áudio> \(página](#page-4-2)  [8\)](#page-4-2).<br>----------------------------------

O que pode parecer uma avaria na sua unidade pode ser apenas o resultado de uma ligeira operação incorrecta ou de um erro de gravação. Antes de solicitar assistência, verifique primeiro na seguinte tabela os possíveis problemas.

#### **Geral**

## **? O bip das teclas não se ouve** A tomada preout está a ser utilizada.

- 
- Não é possível reproduzir o bip das teclas a partir da tomada preout.

### **? • Não é possível ouvir som.**

- **A unidade não liga.**
	- **As informações apresentadas no ecrã estão incorrectas.**
	- ◆ Os conectores estão sujos. **EXECUTE:** Limpe os conectores.Consulte <Limpar o
- [conector> \(página 4\)](#page-2-1). .

#### **Fonte Sintonizador**

## **? A recepção do rádio é deficiente.** A antena do carro não está esticada.

**Example 2** Puxe a antena totalmente para fora.

#### **Fonte Disco**

#### **? O disco especificado não toca, tocando outro no seu lugar.**

- ◆ O CD especificado está muito sujo.
- **EXECUTE:** Limpe o CD com referência a <Manuseamento [de discos> \(página 4\)](#page-2-2) .
- ○ disco está muito riscado.
- **EXperimente com outro disco.**

#### **Fonte Ficheiro áudio**

#### **? O som é interrompido quando está a ser reproduzido um ficheiro áudio.**

- O suporte está riscado ou sujo.
	- **EXP** Limpe o CD com referência a <Manuseamento [de discos> \(página 4\)](#page-2-2) .
- As condições de gravação são deficientes.
- Reproduza novamente o suporte ou utilize outro suporte.

### | **53**

[Índice](#page-1-0)

### **Guia de resolução de problemas**

#### **As mensagens seguintes indicam a condição do seu sistema.**

#### **"TOC Error"**

- • O CD está bastante sujo. O CD está ao contrário. O CD está muito riscado.
- O disco não é legível.

#### **"IN" (piscar)**

- • A secção do leitor de CD não está a funcionar correctamente.
- ➪ Volte a inserir o CD. Se o CD não puder ser ejectado ou se o ecrã continuar a piscar mesmo quando o CD tiver sido correctamente reintroduzido, desligue a alimentação e consulte o centro de assistência mais próximo.

#### **"Protect" (piscar)**

- • O cabo do altifalante tem um curto-circuito ou está a tocar no chassis do automóvel, provocando a activação da função de protecção.
- ➪ Prepare ou isole devidamente o cabo do altifalante e pressione o botão Reset. Se "Protect" não desaparecer, consulte o centro de assistência mais próximo.

#### **"NA File"**

• Um ficheiro de áudio é reproduzido num formato que não é suportado por esta unidade.

#### **"Copy PRO"**

• Está a ser reproduzido um ficheiro protegido contra cópia.

#### **"Read Error"**

- • O sistema de ficheiros do dispositivo USB ligado está corrompido.
- ➪ Copie novamente os ficheiros e as pastas para o dispositivo USB. Se "Read Error" continuar a ser apresentado, inicialize o dispositivo USB ou utilize outro dispositivo USB.

#### **"No Device"**

- Um dispositivo USB está seleccionado como fonte apesar de não estar nenhum dispositivo USB ligado.
- ➪ Mude a fonte para qualquer outra fonte que não o dispositivo USB.Ligue um dispositivo USB e mude novamente a fonte para o dispositivo USB.

#### **"N/A Device"**

- • Está ligado um dispositivo USB não suportado.
- • A ligação ao iPod falhou.
- ➪ Verifique se o iPod ligado é suportado. Consulte [<Sobre o ficheiro áudio> \(página 50\)](#page-25-2) para obter informações sobre os iPods suportados.

#### **"No Music Data"**

- • O dispositivo USB ligado não contém ficheiros áudio reproduzíveis.
- • Um suporte que não possui dados reproduzíveis foi reproduzido.

#### **"iPod Error"**

- • A ligação ao iPod falhou.
- ➪ Retire o dispositivo USB e volte a ligá-lo.
- ➪ Reinicialize o iPod/ iPhone.

#### **"No Number"**

• A pessoa que está a telefonar não apresenta identificação.

#### • Não existem dados do número de telefone.

#### **"No Data"**

- • Não existe lista de chamadas efectuadas.
- • Não existe lista de chamadas recebidas.
- • Não existe lista de chamadas perdidas.
- Não existem listas telefónicas.

#### **"No Entry"**

• O telemóvel não foi registado (emparelhamento).

#### **"HF Disconnect"**

• A unidade não consegue comunicar com o telemóvel.

#### **"AUD Disconnect"**

• A unidade não consegue comunicar com o leitor de áudio Bluetooth.

#### **"HF Error 07"**

- • Não é possível aceder à memória.
- ➪ Rode o interruptor de alimentação.Se esta mensagem continuar a aparecer, pressione o botão Reset na unidade de controlo.

#### **"HF Error 68"**

- • A unidade não consegue comunicar com o telemóvel.
- ➪ Rode o interruptor de alimentação.Se esta mensagem continuar a aparecer, pressione o botão Reset na unidade de controlo.

#### **"HF Error 89"**

- • A actualização do firmware falhou.
- ➪ Tente novamente actualizar o firmware.

#### **"Unknown"**

• O dispositivo Bluetooth não pode ser detectado.

#### **"Device Full"**

• Já foram registados 5 dispositivos Bluetooth. Não se encontram registados mais dispositivos Bluetooth.

#### **"PIN Code NG"**

• O código PIN está incorrecto.

#### **"Connect NG"**

• A unidade não pode ser ligada ao dispositivo.

#### **"Pairing Failed"**

• Erro de emparelhamento.

#### **"N/A Voice Tag"**

• Não estão registadas nenhumas etiquetas de voz no seu telemóvel.

#### **"No Phonebook"**

• Não há dados contidos na lista telefónica.

#### **"No Message"**

• Não há mensagens curtas na caixa de entrada.

#### **"Send Error"**

• Não podem ser enviados SMS.

#### **"No Support"**

• O dispositivo Bluetooth ligado não suporta a função de reconhecimento de voz.

#### **"No Active Device"**

• Não está ligado nenhum dispositivo Bluetooth com a função de reconhecimento de voz.

### <span id="page-28-0"></span>**Especificações**

[Índice](#page-1-0)

#### **Secção do sintonizador FM**

Gama de frequência (passos de 50 kHz) : 87,5 MHz – 108,0 MHz Sensibilidade útil (S/N = 26 dB) : 1 µV/75 Ω Sensibilidade de saída silenciosa (S/N = 46 dB) : 19,2 dBf (2,5 μV/75 Ω) Resposta de frequência (±3,0 dB)  $\cdot$  30 Hz – 15 kHz Relação sinal/ruído (MONO) : 63 dB Separação de estéreo (1 kHz)  $\cdot$  40 dB

#### **Secção de sintonizador MW**

Gama de frequência (passos de 9 kHz) : 531 kHz – 1611 kHz Sensibilidade útil (S/N = 20 dB) : 36 µV

#### **Secção de sintonizador LW**

Gama de frequência (passos de 9 kHz) : 153 kHz – 279 kHz Sensibilidade útil (S/N = 20 dB) : 57 µV

#### **Secção de leitor de CD**

Díodo laser : GaAlAs Filtro digital (D/A) : 8 Sobreamostragem óctupla Conversor D/A : 24 Bit Velocidade de rotação (ficheiros áudio)  $: 500 - 200$  rpm (CLV) Modulação e vibração : Abaixo do limite mensurável Resposta de frequência (±1 dB)  $: 10 Hz - 20 kHz$ Distorção harmónica total (1 kHz)  $\cdot$  0,008 % Relação sinal/ruído (1 kHz) : 110 dB Gama dinâmica : 93 dB Descodificador MP3 : Compatível com MPEG-1/2 Audio Layer-3 Descodificação WMA : Compatível com o Windows Media Audio Descodificador AAC : AAC-LC ficheiros ".m4a"

#### **Interface USB**

Padrão USB : USB1.1/ 2.0 (Full speed) Sistema de ficheiros : FAT16/ 32 Alimentação de corrente máxima : DC 5  $\sqrt{2}$  1 A Descodificador MP3 : Compatível com MPEG-1/2 Audio Layer-3 Descodificação WMA : Compatível com o Windows Media Audio Descodificador AAC  $\cdot$  AAC-LC ficheiros " $maa''$ 

#### **Secção de áudio**

Potência máxima de saída : 50 W x 4 PWR DIN45324,+B=14.4V : 30 W x 4 Impedância do altifalante  $\cdot$  4 – 8  $\circ$ Acção de tonalidade  $G$ raves: 100 Hz  $\pm$ 8 dB Médios : 1 kHz +8 dB Agudos : 12,5 kHz  $+8$  dB Nível Preout/Carga (CD) : 2500 mV/10 kΩ Impedância de preout :  $\leq 600$   $\Omega$ 

#### **Secção Bluetooth()**

- Versão : Ver. Bluetooth 3.0 Certified Gama de frequência  $: 2,402 - 2,480$  GHz Alimentação de saída : +4dBm (MÁX), 0dBm (MÉD) Classe de alimentação 2 Alcance máximo de comunicação : Linha de visão aprox.10m Perfis : HFP (Perfil mãos-livres) : HSP (Perfil de auriculares) : SPP (Perfil de porta série) : A2DP (Perfil de distribuição de áudio avançado) : AVRCP (Perfil de controlo remoto de áudio/ vídeo)
	- : PBAP (Perfil de acesso da lista telefónica)
- : OPP (Perfil premir objecto)

#### **Entrada auxiliar**

Resposta de frequência (±3 dB) : 20 Hz – 20 kHz Tensão máxima de entrada : 1200 mV Impedância de entrada : 10 kΩ

#### **Geral**

Tensão de funcionamento : 14,4 V (permitido 10,5 – 16 V) Consumo máximo de corrente : 10 A Dimensões da instalação (L x A x P) : 182 x 53 x 160 mm Peso : 1,3 kg

Este Produto não é instalado pelo fabricante de um veículo na linha de produção, nem pelo importador profissional de um veículo num Estado Membro da UE.

#### **Informações sobre a eliminação de baterias e de equipamentos eléctricos e electrónicos antigos (aplicável aos países da UE que adoptaram sistemas de recolha de resíduos separados)**

Os produtos e as baterias com o símbolo (caixote de lixo com uma cruz) não podem ser eliminados como lixo doméstico.

As baterias e o equipamento eléctrico e electrónico antigo devem ser reciclados numa fábrica capaz de manusear estes itens e os seus subprodutos de resíduos. Contacte a sua autoridade local para obter

informações sobre um ponto de reciclagem perto

Ph

de si. A reciclagem e a eliminação de resíduos adequada ajudam a conservar os recursos, evitando os efeitos prejudiciais na saúde e no ambiente.

Aviso: O sinal "Pb" por baixo do símbolo nas baterias indica que esta bateria contém chumbo.

#### **A marcação dos produtos utilizando lasers**

## **CLASSE 1 PRODUTO LASER**

A etiqueta está fixada no chassis/caixa e indica que o componente utiliza feixes laser que foram classificados como Classe 1. Isto significa que a unidade está a utilizar feixes laser com uma classe inferior.Não existe o perigo de radiação perigosa fora da unidade.

#### **Declaração de Conformidade relativamente à Directiva EMC 2004/108/EC**

#### **Declaração de Conformidade relativamente à Directiva R&TTE 1999/5/EC**

#### **Fabricante:**

JVC KENWOOD Corporation 3-12, Moriyacho, Kanagawa-ku, Yokohama-shi, Kanagawa 221- 0022, JAPAN

#### **Representantes UE:**

Kenwood Electronics Europe BV Amsterdamseweg 37, 1422 AC UITHOORN, The Netherlands

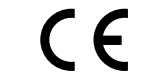

#### **English**

• A Kenwood declara que esta unidade KDC-BT52U está em conformidade com os requisitos essenciais e outras disposições relevantes da Directiva 1999/5/EC.

#### **Français**

- Par la présente Kenwood déclare que l'appareil KDC-BT52U est conforme aux exigences essentielles et aux autres dispositions pertinentes de la directive 1999/5/CE.
- Par la présente, Kenwood déclare que ce KDC-BT52U est conforme aux exigences essentielles et aux autres dispositions de la directive 1999/5/CE qui lui sont applicables.

#### **Deutsch**

- Hiermit erklärt Kenwood, dass sich dieser KDC-BT52U in Übereinstimmung mit den grundlegenden Anforderungen und den anderen relevanten Vorschriften der Richtlinie 1999/5/EG befindet. (BMWi)
- • Hiermit erklärt Kenwood die Übereinstimmung des Gerätes KDC-BT52U mit den grundlegenden Anforderungen und den anderen relevanten Festlegungen der Richitlinie 1999/5/EG. (Wien)

#### **Nederlands**

- Hierbij verklaart Kenwood dat het toestel KDC-BT52U in overeenstemming is met de essentiële eisen en de andere relevante bepalingen van richtlijn 1999/5/EG.
- • Bij deze verklaat Kenwood dat deze KDC-BT52U voldoet aan de essentiële eisen en aan de overige relevante bepalingen van Richtlijn 1999/5/EC.

#### **Italiano**

• Con la presente Kenwood dichiara che questo KDC-BT52U è conforme ai requisiti essenziali ed alle altre disposizioni pertinenti stabilite dalla direttiva 1999/5/CE.

#### **Español**

• Por medio de la presente Kenwood declara que el KDC-BT52U cumple con los requisitos esenciales y cualesquiera otras disposiciones aplicables o exigibles de la Directiva 1999/5/CE.

#### **Português**

• Kenwood declara que este KDC-BT52U está conforme com os requisitos essenciais e outras disposições da Directiva 1999/5/CE.

#### **Polska**

• Kenwood niniejszym oświadcza, że KDC-BT52U spełnia zasadnicze wymogi oraz inne istotne postanowienia dyrektywy 1999/5/EC.

#### **Český**

• Kenwood timto prohlasuje, ze KDC-BT52U je ve shode se zakladnimi pozadavky a s dalsimi prislusnymi ustanoveni Narizeni vlady c. 426/2000 Sb.

#### **Magyar**

• Alulírott, Kenwood, kijelenti, hogy a jelen KDC-BT52U megfelel az 1999/5/EC irányelvben meghatározott alapvető követelményeknek és egyéb vonatkozó előírásoknak.

#### **Svenska**

• Härmed intygar Kenwood att denna KDC-BT52U stär l överensstämelse med de väsentliga egenskapskrav och övriga relevanta bestämmelser som framgår av direktiv 1999/5/EG.

#### **Suomi**

• Kenwood vakuuttaa täten että KDC-BT52U tyyppinen laite on direktiivin 1999/5/EY oleellisten vaatimusten ja sitä koskevien direktiivin muiden ehtojen mukainen.

#### **Slovensko**

• S tem Kenwood izjavlja, da je ta KDC-BT52U v skladu z osnovnimi zahtevami in ostalimi ustreznimi predpisi Direktive 1999/5/EC.

#### **Slovensky**

• Spoločnosť Kenwood týmto vyhlasuje, že KDC-BT52U spĺňa zákldné požiadavky a ďalšie prislušné ustanovenia Direktĺvy 1999/5/EC.

#### **Dansk**

• Undertegnede Kenwood erklærer harved, at følgende udstyr KDC-BT52U overholder de væsentlige krav og øvrige relevante krav i direktiv 1999/5/EF.

#### **Ελληνικά**

• ΜΕ ΤΗΝ ΠΑΡΟΥΣΑ Kenwood ΔΗΛΩΝΕΙ ΟΤΙ KDC-BT52U ΣΥΜΜΟΡΦΩΝΕΤΑΙ ΠΡΟΣ ΤΙΣ ΟΥΣΙΩΔΕΙΣ ΑΠΑΙΤΗΣΕΙΣ ΚΑΙ ΤΙΣ ΛΟΙΠΕΣ ΣΧΕΤΙΚΕΣ ΔΙΑΤΑΞΕΙΣ ΤΗΣ ΟΔΗΓΙΑΣ 1999/5/EK.

#### **Eesti**

• Sellega kinnitab Kenwood, et see KDC-BT52U vastab direktiivi 1999/5/EC põhilistele nõudmistele ja muudele asjakohastele määrustele.

#### **Latviešu**

• Ar šo, Kenwood, apstiprina, ka KDC-BT52U atbilst Direktīvas 1999/5/EK galvenajām prasībām un citiem tās nosacījumiem.

#### **Lietuviškai**

• Šiuo, Kenwood, pareiškia, kad šis KDC-BT52U atitinka pagrindinius Direktyvos 1999/5/EB reikalavimus ir kitas svarbias nuostatas.

#### **Malti**

• Hawnhekk, Kenwood, jiddikiara li dan KDC-BT52U jikkonforma mal-ħtiġijiet essenzjali u ma provvedimenti oħrajn relevanti li hemm fid-Dirrettiva 1999/5/ EC.

#### **Українська**

• Компанія Kenwood заявляє, що цей виріб KDC-BT52U відповідає ключовим вимогам та іншим пов'язаним положенням Директиви 1999/5/EC.

#### **Turkish**

• Kenwood, işbu belge ile KDC-BT52U numaralı bu ünitenin 1999/5/EC Direktifi'nin özel gereksinimlerine ve ilgili diğer hükümlerine uygun olduğunu beyan eder.

**•**  A marca e o logótipo Bluetooth são da propriedade da Bluetooth SIG, Inc. e qualquer utilização destas marcas pela JVC KENWOOD Corporation está licenciada.Outras marcas registadas e nomes de marcas pertencem aos respectivos proprietários.

- **•**  The "AAC" logo is a trademark of Dolby Laboratories.
- **•**  iTunes is a trademark of Apple Inc.
- **•**  "Made for iPod" and "Made for iPhone" mean that an electronic accessory has been designed to connect specifically to iPod or iPhone, respectively, and has been certified by the developer to meet Apple performance standards. Apple is not responsible for the operation of this device or its compliance with safety and regulatory standards. Please note that the use of this accessory with iPod or iPhone may affect wireless performance.
- **•**  iPhone, iPod, iPod classic, iPod nano, and iPod touch are trademarks of Apple Inc., registered in the U.S. and other countries.